132

September 1997

# In this issue

- 3 A REXX framework
- ISPF panel user exits 6
- 20 A multi-target copy edit macro
- 26 A clear screen utility for TSO/E
- 27 Four IMS/DB utilities
- 45 IPL information
- 50 Extracting log information about jobs and tapes
- 67 January 1995 September 1997 index
- 72 MVS news

© Xephon plc 1997

# **MVS Update**

#### **Published by**

Xephon 27-35 London Road Newbury Berkshire RG14 1JL England Telephone: 01635 38030 From USA: 01144 1635 38030 E-mail: stevep\_xephon@compuserve.com

#### **North American office**

Xephon 1301 West Highway 407, Suite 201-450 Lewisville, TX 75067, USA Telephone: 940 455 7050

#### **Australian office**

Xephon/RSM PO Box 6258, Halifax Street Adelaide, SA 5000 Australia Telephone: 08 223 1391

#### **Contributions**

If you have anything original to say about MVS, or any interesting experience to recount, why not spend an hour or two putting it on paper? The article need not be very long - two or three paragraphs could be sufficient. Not only will you be actively helping the free exchange of information, which benefits all MVS users, but you will also gain professional recognition for your expertise, and the expertise of your colleagues, as well as some material reward in the form of a publication fee – we pay at the rate of £170 (\$250) per 1000 words for all original material published in MVS Update. If you would like to know a bit more before starting on an article, write to us at one of the above addresses, and we'll send you full details, without any obligation on your part.

#### **Editor**

**Steve Piggott** 

#### **Disclaimer**

Readers are cautioned that, although the information in this journal is presented in good faith, neither Xephon nor the organizations or individuals that supplied information in this journal give any warranty or make any representations as to the accuracy of the material it contains. Neither Xephon nor the contributing organizations or individuals accept any liability of any kind howsoever arising out of the use of such material. Readers should satisfy themselves as to the correctness and relevance to their circumstances of all advice, information, code, JCL, EXECs, and other contents of this journal before making any use of it.

#### **Subscriptions and back-issues**

A year's subscription to MVS Update, comprising twelve monthly issues, costs £310.00 in the UK; \$465.00 in the USA and Canada; £316.00 in Europe; £322.00 in Australasia and Japan; and £320.50 elsewhere. In all cases the price includes postage. Individual issues, starting with the January 1992 issue, are available separately to subscribers for £27.00 (\$39.00) each including postage.

#### **MVS** Update on-line

Code from MVS Update can be downloaded from our Web site at http://www.xephon. com; you will need the user-id shown on your address label.

© Xephon plc 1997. All rights reserved. None of the text in this publication may be reproduced, stored in a retrieval system, or transmitted in any form or by any means, without the prior permission of the copyright owner. Subscribers are free to copy any code reproduced in this publication for use in their own installations, but may not sell such code or incorporate it in any commercial product. No part of this publication may be used for any form of advertising, sales promotion, or publicity without the written permission of the publisher. Copying permits are available from Xephon in the form of pressure-sensitive labels, for application to individual copies. A pack of 240 labels costs \$36 (£24), giving a cost per copy of 15 cents (10 pence). To order, contact Xephon at any of the addresses above.

Printed in England.

#### **A REXX framework** INVOCATION COMPANY

PROBLEM ADDRESSED<br>There are many applications in the MVS environment, especially in the user-productivity field, that are written in REXX. Such applications often make use of existing programs and procedures and excessive run-time can result if the same program is loaded repeatedly. This can occur when the same programs are used in several procedures: loaded programs are deleted when the associated procedure terminates. REXXFWK solves this problem by preloading such programs and then invoking the required main procedure. Programs are deleted only when the highest level procedure terminates, ie the procedure that invokes REXXFWK.

# **INVOCATION**

Loads the TXOOl, TX002, and TX004 programs, and invokes the ADDRESS LINK "REXXFWK" /T pgmname .../procname procparms

where:

- $\pi$  is the trace flag (ie list the loaded programs).  $\bullet$
- *pgmname* is the name of a program or list of programs to be loaded. Each *pgmname* entry is delimited by a single blank. The  $\mathcal{C}$  reproduction problem problem  $\mathcal{C}$
- *procname* is the name of the REXX procedure that is to be  $\bullet$ invoked: this is the main procedure.
- *procparms* are the parameters to be passed to the main procedure.

# **SAMPLE INVOCATION**

ADDRESS LINK "REXXEWK /T TX001 TX002 TX004/TXGO"

Loads the TX001, TX002, and TX004 programs, and invokes the TXGO procedure.

#### PROGRAM CODE

EDAMENODR'' , COLATION TRAMENORR<br>le (REXX–)programs and pass control to REXX \* procedure. REXXEWK CSECT REXXFWK AMODE 31 REXXFWK RMODE 24 rayo noqict BAKR R14.0 registers<br>Noce negister **BASSM R12.0** rusc i SRST  $USING * R12$  $\sim$ **LA** R13.SA  $R_{\rm H}$ MVC.  $4(4. R13)$ .  $-C'F1SA'$ Deturnfode (parm emitted error **MVC**  $RC = H'8'$ parameters of the set of the set of the set of the set of the set of the set of the set of the set of the set o<br>Set of the set of the set of the set of the set of the set of the set of the set of the set of the set of the EXIT LM.  $R2, R3, B(R1)$  $\mathbb{R}$  $R2.0(R2)$  $A$ ( $parm$ )  $\mathbf{L}$ Between 1990.<br>Bekende ST RIFLER ST READERS IN THE ST READERS BZ. **FXIT** Parm missing \* test for '/T ' flag CLC  $=C'/T$  .  $\emptyset$  (R2) **RNF** NO\_TFLAG  $0<sub>I</sub>$  $FLAG.X'01'$ set option flag  $\overline{A}$ RØ.3 length of option rengun or **AR** R2.RØ COTTECT PO **SR** R3.RØ correct parm length \* search for '/' search for blank (delimiter)  $\mathbb{R}^n$   $\mathbb{R}^n$   $\mathbb{R}^n$ NO TFLAG MVC  $RC = H'12'$ Returncode LR. R6.R2 parm start<br>parm end  $\overline{A}$  $R5.0(R2.R3)$  $\overline{R}$ R15.R5 save parm end address  $\mathbf{L}$ RØ.-X'00000061' SRST R5.R6 **RH** EXIT - 00 procedure name specified<br>R14.1(R5) 38 addr user parm EXIT **LA SR** R15.R14 length **BZ** EXIT parm omitted CH. R15.-AL2(L'PCMD) **BH** parm too long EXIT ST. R15.PCMDL parm length **LA** RØ.PCMD  $IR$ R1.R15 MVCI RØ.R14 **STM** R5, R6, APARM parm end. parm start \* load resident modules L00P LR. R4.R5 save parm end  $C.R$ R6.R5 **BH LOOPEND** RØ.-X'00000040' search for blank (delimiter)  $\mathbf{L}$ SRST R5.R6  $\overline{R}$ R14.R6

parm missing

 $IR$ R15.R5 **SR** R15.R14 length  $\Omega$  $R15. -X.40000000'$  $\overline{A}$ RØ.PGMNAME R1 | 'PGMNAMF  $\overline{A}$ MVCL RØ.R14  $R6, 1(R5)$ restart address  $\overline{A}$ Proposition and  $\overline{R}$ R5.R4 make access LOAD EPLOC=PGMNAME make access modale residence **TM**  $FLAG.X'Ø1'$ **BZ** L<sub>00</sub>P no trace TPUT PGMNAME, PGMNAMEL  $\mathbf{R}$  $1.00P$ LOOPEND DS ØH \* invoke procedure R<sub>15</sub>.CVTPTR A(CVT)  $\mathbf{I}$ USING CVT.R15 CVT-DSECT R15.CVTTVT A(TSO Vector Table)  $\mathsf{L}$  $\mathsf{L}$ R15. TSVTASF-TSVT(R15) A(TSO Service Facility) CMDL, PCRC, PTSFRSC, PCAC \* delete loaded modules LM R5.R6.APARM parm end, parm start **MVC** PGMMSG.=CL8'deleted' save par DI OOP  $\overline{R}$ R4.R5  $CR$ R6.R5 **BH DLOOPEND** APARM OS 2A  $\mathbf{L}$ P<sub>o</sub>  $\sim$ SRST R5.R6  $\overline{R}$ R14.R6  $\overline{R}$ R15.R5 **SR** R15, R14 length  $\mathbf{0}$ R15.-X'40000000'  $\overline{A}$ RØ. PGMNAMF © **1997. Reproduction prohibited. Please inform Xephon of any infringement.** 5 LA MVCL RØ.R14 LA R6.1(R5) restart address  $IR$ R5.R4 DELETE EPLOC=PGMNAME remove module  $FLAG.X'01'$ **TM BZ DLOOP** no trace TPUT PGMNAME.PGMNAMEL **DL00P**  $\mathsf{R}$ DLOOPEND MVC  $RC = H'0'$ EXIT LH. R15, RC **PR SA DS**  $18F$ user save area RC. **DS**  $H$ APARM **DS**  $2A$ **POPTS**  $DS$ **AX14 DC** X'00', X'01', X'00', X'01' -, unauth, no dump, REXX exec

```
PCMD
       nc.
           C1256'PCMDL
       DS.
           p.
PCRC
       DSF.
                command return code
PTSFRSC DS F
                TSF reason code
           F =PCAC
       DS.
                command ABEND code
FI AG
       DC\cdots* X'Øl': trace
           CL9'PGMNAME DC
                   One of the most powerful products provided by IBM for the MVSrrSO 
PGMMSG
       DC.
                   environment is the Interactive System Productivity Facility/Program 
* DSECT definitions
       IKJTSVT
                   \mathbf{I}_{\mathbf{S}}CVT
       FND
```
 $\overline{A}$  S Rudd Technical Consultant (Germany) service, the BR S Rudd 1997

# known as EDREC) service, as well as well as well as well as well as well as well as a set of library access se  $A = \frac{1}{2}$

# **INTRODUCTION**

One of the most powerful products provided by IBM for the MVS/TSO environment is the Interactive System Productivity Facility/Program Development Facility, better known as ISPF/PDF or simply ISPF.<br>ISPF provides a wide variety of functions and services that facilitate the development of powerful interactive applications known as ISPF dialogs.

The list of ISPF services consists of the Browse Interface (also known as BRIF) service, the BROWSE service, the EDIT service, the Edit Interface (also known as EDIF) service, the Edit Recovery for EDIF (also known as EDIREC) service, the Edit Recovery for Edit (also known as EDREC) service, as well as a set of library access services. Additional information about the functionality and purpose of these services can be found in Chapter One of the *ISPF*/*PDF* Services manual.

ISPF services can be invoked by either compiled programs, CLISTs, or REXX commands. Language support is provided for PL/I, C, COBOL, FORTRAN, PASCAL, APL2, and Assembler. Again, details on how to invoke ISPF services using any of the above listed computer. languages can be found in the  $ISPF/PDF$  Services manual.

One of the most important aspects of ISPF dialogs is the mechanism used by ISPF to request input data or to display output data. These mechanisms are supported by a set of ISPF functions, one of which is panel definitions, see Chapter 7 of the *ISPF Dialog Management* 

The DISPLAY function is used to present an ISPF panel or an ISPF table to the user. In simple terms, an ISPF panel is the visual display presented on your monitor at the time the ISPF dialog is requesting or displaying information, for example a menu with a list of options. In complex terms, an ISPF panel is a set of ISPF panel definition. statements that will process dialog variables, permitting an ISPF dialog: the interactive input and output of data. ISPF panels are not an ISPF service. However, they are a very important part of an ISPF dialog because they define what is being presented to the user as well as what is to be requested from the user.  $t_{\rm max}$  facilitates the development of the ISPF dialogs, since a lot of the ISPF dialogs, since a lot of the ISPF dialogs, since a lot of the ISPF dialogs, since a lot of the ISPF dialogs, since  $\alpha$ 

inition statements, one specifies the different characteristics of the panel, such as what colours will be used, what text will be displayed, which fields will be presented for input, which fields will be presented for output, etc. For complete information on ISPF panel-definitions, see Chapter 7 of the *ISPF Dialog Management* Guide and Reference.

In ISPF/PDF V3. $x$  and V4. $x$ , there are twelve different types of ISPF panel definition statement. They are assignment, EXIT, GOTO, IF, ELSE, REFRESH, TOG (toggle), VER(verify), VEDIT, VGET, VPUT, and PANEXIT (panel user exit). In  $V4.x$ , there are eight builtin functions: TRUNC (truncate), TRANS (translate), PFK (function key), LVLINE (last visible line), ADDSOSI (add shift-out character), DELSOSI (delete shift-out character), ONEBYTE (convert to a onebyte code), and TWOBYTE (convert to a two-byte code). These statements provide extensive and powerful functionality which, in turn, facilitates the development of the ISPF dialogs, since a lot of the validating of variables can be handled by the panel-processing features. Again, refer to Chapter 7 of the ISPF Dialog Management Guide and Reference for additional information on the functionality of each one of the above statements, as well as panel-processing features.  $\alpha$  alignation  $\alpha$  is a field of  $\alpha$  ISPF diagonal performance  $\alpha$  $\frac{1}{2}$  about 1.51 F panels is now 1.51 F processes the panel. paral user  $\mathbf{u}$  could be used to perform the necessary checks while the necessary checks while the necessary checks while the necessary checks while the necessary checks while the necessary checks while the necessary

# Panel USER EXITS provide a way of significantly extending the significant line of significant the significant of significant the significant the significant of significant the significant of significant the significant of

inition statements provide a lot of functionality. and features, there will be times when these statements will not be able to accomplish the desired results. It could be that a panel needs to perform a set of complex statements several times (kind of a subroutine or common code) or that, although the panel definition statements can accomplish the desired result, a very large number of panel dialog statements may be required. A specific example of panel dialog statement limitations is when you need to compare two different input fields and perform an operation depending on the result: ISPF panel statements will allow you to validate each one of the fields individually against predetermined values, but it does not provide a built-in way to validate the fields against each other. The ISPF dialog either performs. the required checks after receiving control back from the panel, or a panel user exit could be used to perform the necessary checks while the panel is still validating the user's input.

Panel user exits provide a way of significantly extending the processing capabilities of ISPF panels. Special panel processing requirements, such as verification, transformation, formatting, validation, etc. can be easily implemented via a panel user exit. simplifying the panel definition as well as the ISPF dialog code.

Basically, a panel exit is a compiled program. Panel exits can be coded in any of the programming languages that support ISPF services, such as the languages mentioned above. The exit program uses standard MVS Operating System linkage conventions (register 1 points to a list of addressees etc) and must support 31-bit addressing. Be aware that a panel user exit can't use any dialog variables except those passed on the call, nor can it issue requests for any ISPF services or functions. While developing panel user exits, it is a good idea to have robust error handling routines in the code, as well as debugging facilities, such as displaying messages if a debug parameter is turned on.

The PANEXIT panel statement takes several parameters and, in turn, builds a parameter list that is to be passed to the panel user exit. The parameters to the panel user exit are a list of addresses, described as  $\sim$  the PANEXIT statement failing or an application error. The  $\sim$ follows:

- EXDATA points to the exit data field used in the PANEXIT call.  $\mathbf{1}$ This parameter, a 4-byte fixed format dialog variable, contains an address of an information area to be passed to the exit routine. This parameter is optional. If not specified, ISPF will use binary zeroes.
- PANEL NAME points to a left-justified eight character storage  $\overline{2}$ area containing the name of the panel from which the panel user  $\mathbf{u}$ exit is being invoked.
- 3 PANEL SECTION points to a one-character storage area that identifies the panel section from which the panel user exit is being invoked. Possible values are I for the HNIT section. R for the  $RENIT$  section, and P for the  $PROC$  section.
- MSGID points to a left-justified eight-character storage area  $\overline{\mathcal{A}}$ containing the name of the error message to be issued in the event. of the PANEXIT statement failing or an application error. The name of the error message can be updated by the panel user exit.
- 5 ARRAY DIMENSION points to a four-byte (fullword) storage area containing the number of parameters being passed to the panel user exit on the PANEXIT statement.
- 6 ARRAY OF NAMES points to an array of eight-character entries, containing the name of each parameter being passed to the panel user exit on the PANEXIT statement.
- ARRAY OF LENGTHS points to an array of four-byte (fullword) 7 entries, containing the length of each parameter being passed to the panel user exit on the PANEXIT statement.
- 8 STRING OF VALUES points to a character buffer of dialog variable values mapped by the VARLEN and VARNAME arrays (6 and 7). These values can be updated by the panel user exit.

Panel exits can be loaded in three different ways, depending on how the panel that uses the exit is invoked. If the panel is being loaded from a program that invokes the ISPF service DISPLAY, the panel exit routine could be statically link-edited with the dialog load module or it could

be dynamically loaded into memory before the panel is displayed. In either case, the program passes the address of the loaded panel exit to  $I$ SPF. A third way is when the panel lets  $I$ SPF load the panel exit routine dynamically. ISPF doing all the work of allocating the memory for the panel user exit as well as loading the exit into the user's TSO address space. This third way is the easiest to implement.

A dialog invokes a panel user exit by issuing the PANEXIT statement. The syntax of the PANEXIT statement is as follows:

```
PANEXIT ((parm1.parm2....parmn).PGM.exit-address.exit-data.MSG=msqidval)
```
 $\alpha$ r

```
PANEXIT((parm1,parm2,,,,parmn),LOAD,exit-name,exit-data,MSG=msgidval)
```
where

- parml, parm2, parmn are the names of the ISPF dialog variables  $\bullet$ being passed to the panel exit routine.
- $\bullet$ **PGM** is the keyword that indicates that the exit routine was either ation itself or was loaded as part of the differential of was foaded as part of the<br>le.
- field can be used by the panel user exit to set different error or  $\bullet$ that indicates that the
- *exit-address* is the name of a 4-byte, fixed format, dialog variable  $\bullet$ that contains the address of the exit routine.
- exit-name is the name of the panel user exit routine to be dynamically  $\bullet$ loaded by ISPF at the time the panel invokes it.
- *exit-data* is the name of a 4-byte fixed format dialog variable that  $\bullet$ contains a value, such as the address of an information area, to be passed to the exit routine.
- MSGID is an optional keyword.  $\bullet$
- *msgidval* is an optional parameter that identifies the message to be  $\bullet$ displayed upon return from the exit routine after an error has been detected. If none is specified, ISPF uses a generic message. This field can be used by the panel user exit to set different error or debugging messages.

# AN EXAMPLE: IMS TIMESTAMP VALIDATION PANEL USER EXIT

Now that we have a general idea of what ISPF panel user exits can do. let's have a look at a panel user exit example. An application and ISPF dialog (CLIST) that generates IMS Database Recovery Control commands wants to ensure that all IMS timestamp values entered via panels represent valid dates. Furthermore, there are several panels in the dialog that have multiple IMS timestamps that need to be checked.

IMS timestamps (prior to Release 5.1) do not comply with Year 2000 requirements. Their format is YYJJJHHMMSST (12 digits). The YY represents the last 2 digits of the year, JJJ represents the Julian day of the year (with a maximum value of 365 or 366 depending on whether it is a leap year or not). HH represents the hour of the day  $(01 \text{ to } 23)$ . MM represents the minutes ( $00$  to 59), SS represent the seconds ( $00$  to 59), and T represents the tenths of seconds (0 to 9).

Validating an IMS timestamp using ISPF panel statements is difficult to accomplish. A possible alternative is to perform the IMS timestamp validation inside the ISPF dialog (using a program, CLIST, or REXX command), but it would have complicated the dialog logic, since it would need to coordinate the IMS timestamp validation process with the panel I/O process.

Instead of the above approach, I chose to develop an ISPF panel user exit that provided all the required functionality, enhancing both the robustness of the application as well as the user-interface.

# A SAMPLE PANEL TO USE THE IMS TIMESTAMP PANEL USER EXIT

**ATTR** )CM\*\*\* COMMENTS FOR THE PANEL \*\* remove before executing )CM This panel is a subset of a working panel. )CM Please read the comments and then REMOVE them before )CM using this panel. CM @ TYPE(TEXT) INTENS(LOW) SKIP(ON) COLOR(TURO) TYPE(INPUT) INTENS(LOW) HILITE(USCORE) COLOR(RED) + TYPE(TEXT) INTENS(LOW) SKIP(ON) % TYPE(TEXT) INTENS(HIGH) SKIP(ON) \$ TYPE(OUTPUT) INTENS(LOW) £ TYPE(INPUT) INTENS(LOW) COLOR(RED)

```
1BODY
XOPTION = PY7CMD\alpha\frac{\alpha}{2}DBD \rightarrow -\rightarrow DBDMAMF +\ddot{+}\frac{9}{20}DDN \implies DDN +%or AREA \implies AREA +
\ddot{ }\alphaRECTIME ===> RECTIME + (Format@YYDDDHHMMSST+)
\ddot{+})CM *** COMMENTS FOR THE INIT SECTION ** remove before executing **
)CM 1. The .CURSOR statement will force the cursor to be positioned at the
CM.
      ZCMD field upon first display of the panel.
)CM
)CM 2. All other statements in the INIT section are for initialization of
CM.
      the parameters to be passed into the Panel User exit routine. Note
) CM
      that the length of the fields matches what is expected by ISPF.
1CM
) INIT
 .CURSOR - ZCMD
 &EXITMOD = DB31AITS
                      /* PANEL USER EXIT NAME
                                                         \star /
 &EXITDATA - 0000
                      /* PANEXIT REQUIRED VARIABLE.
                                                         \star /
                      /* DB31AITS PANEL EXIT PARM. LENGTH=1 */
 &EXITFLAG = N
 &EXITFLD = DUMMYFLD
                      /* DB31AITS PANEL EXIT PARM. LENGTH=8 */
 &\text{EXITPOS} = 99/* DB31AITS PANEL EXIT PARM. LENGTH=2 */
)CM *** COMMENTS FOR THE RE-INIT SECTION** remove before executing **
)CM 1. The REFRESH(*) statement indicates to ISPF that every time the panel
)CMis re-displayed, proceed to refresh all fields in the panel with the
CM
      most current values from the dialog variable pools.
CM.
)CM 2. The next 4 statements complement Panel User exit logic. If the exit
) CM
      determined that there was an error in the field being checked. it
      would set the EXITFLAG to 'Y'. It would also have set the variables
) CM
CM
      for the CURSOR and CURSOR position field that will allow the panel to
) CMreposition the cursor at the exact place where the exit detected the
) CM
      error. The final statement sets the attributes of the cursor, so the
      field in error will be easily detected by the user.
)CM
) CM
) REINIT
 REFRESH (*)
 IF ( &EXITFLAG = Y )
                     /* CHECK IF DB31AITS EXIT SET AN ERROR */
    .CURSOR = &EXITFLD
    .CSRPOS - &EXITPOS
    .ATTR (.CURSOR) = 'COLOR(YELLOW) HILITE(REVERSE)'
```
&EXITELD - DUMMYFLD /\* RESET LENGTH OF PANEXIT PARAMETER  $\star$  / )CM \*\*\* COMMENTS FOR THE PROC SECTION \*\* remove before executing \*\* )CM 1. The REFRESH(\*) statement indicates to ISPF that every time the panel is re-displayed, proceed to refresh all fields in the panel with the )CM 1CM most current values from the dialog variable pools. )CM )CM 2. The VER statement is set to check that all positions of the field are ) CM numeric. ) CM )CM 2. If the VER statement did not fail (ie did not set the .MSG variable). then the panel logic proceeds to prime the EXITFLD variable and then  $C$ M ) CM invoke the Panel user exit via the PANEXIT statement. 1CM )CM Parameters passed to the user exit are : )CM 1) The IMS timestamp to be checked. )CM 2) The EXITFLAG field that will be set if an error is found. )CM 3) The name of the panel field being tested. This field is used by CM. the Panel to reposition the cursor on the field in error. )CM 4) A variable that will contain a numeric value between 1 and 12. This CM. value represents the position within the field in error, where the CM. error was detected by the Panel User exit. CM )CM Other parameters used by the PANEXIT statement are : )CM - LOAD. Keyword to indicate that the panel should be loaded by ISPF.  $) CM -$ EXITMOD variable, preset in the INIT section to DB31AITS value. This  $)CM$ is the name of the load module to be loaded by ISPF to perform  $)CM$ the validation of the IMS timestamp. )CM - EXITDATA variable, preset in the INIT section to 0000, This variable is expected by ISPF. Since is not being used, is preset to Ø.  $)CM -$ )CM - MSG-DBRC313A. This message is preset in the panel just to allocate  $)CM$ the storage before loading the panel user exit. The Panel user  $)CM$ exit will be setting the appropriate error message. Upon return  $) CM =$ to the panel, the MSG value will be different from the initial. 1CM ) PROC REFRESH (\*) VER(&RECTIME.NB.PICT.NNNNNNNNNNNN,MSG=DBRC313A) IF  $(MSG = 82)$ &EXITFLD = DUMMYFLD /\* PRIME FIELD TO 8 CHARS \*/ PANEXIT((RECTIME.EXITFLAG.EXITFLD.EXITPOS).LOAD. &EXITMOD.&EXITDATA.MSG=DBRC313A) ) END

#### THE PANEL USER EXIT

The panel user exit is coded in Assembler and is named DB31AITS. It can be assembled and link-edited using any standard JCL. Ensure

nodule uses 31-bit addressing. The load module  $\frac{1}{2}$  -  $\frac{1}{2}$  -  $\frac{1$ a library that can be accessed by the ISPLLIB DDNAME, by the STEPLIB of the TSO procedure you use, or in a our I INKI IST  $N_0$  other special requirements Van En virend 1. Two omen speeran requirements are needed.

 $\overline{S}$  is the second second second second second second second second second second second second second second

\* WITH THE IMS TIMESTAMP THAT IS BEING CHECKED. \* MODULE NAME = DB31AITS ( IMS TIME STAMP PANEL USER EXIT ). \* AN ERROR WAS FOUND. POSSIBLE VALUES ARE 01,03,06.08, AND 10 \* THIS IS AN ISPF PANEL EXIT ROUTINE. ITS MAIN PURPOSE IS TO<br>CHECK THAT THE TIMESTAMP OBSERVES THE FOLLOWING RULES :  $\star$ THE ISPENSION ASSEMBLER PROGRAM FOR PANELS OF PANELS FOR PANELS FOR PANELS FOR PANELS FOR PANELS FOR PANELS FOR PANELS FOR PANELS FOR PANELS FOR PANELS FOR PANELS FOR PANELS FOR PANELS FOR PANELS FOR PANELS FOR PANELS FOR 1 - VALID YEARS ARE 90 THRU 99. \* EXITS AS EXPLAINED IN THE ISPF DIALOG MANAGEMENT GUIDE AND THRU 303. ALSO CHECK.<br>Ferit 22.  $\frac{1}{2}$  by Timo 2.5.<br>ARF 00 THRIL 59. \* STATEMENT FROM A PANEL WAS A PANEL WAS A PANEL OF A PANEL OF A PANEL OF A PANEL OF A PANEL OF A PANEL OF A P<br>ISPE FROM A PANEL OF A PANEL OF A PANEL OF A PANEL OF A PANEL OF A PANEL OF A PANEL OF A PANEL OF A PANEL OF A \* INVOLUTING A CALL (BALR 14,15).<br>A CALL (BALR 14,15). OS STANDARD \* 2001. OS STANDARD \* 2001. OS STANDARD \* 2002. OS STANDARD \* 2002. OS STANDA 6 – VALID FRACTIONS ARE 1 THRU 9.<br>IF AN ERROR IS FOUND. THIS EXIT WILL SET THE ERROR MESSAGE TO BE DISPLAYED. AND IT WILL ALSO SET THE POSITION WITHIN THE I WILL ALSO SET THE POSITION WITHIN THE TO A LIST OF A LIST OF A LIST OF A LIST.<br>REGISTER OF A LIST OF A LIST OF A LIST OF A LIST OF A LIST OF A LIST OF A LIST OF A LIST OF A LIST OF A LIST O OR WAS FOUND. PANEL LOGIC WILL CONTR<br>AY OF THE CURSOR WHEN AN ERROR IS FOI \* THE FOUR PARAMETERS USED BY THIS ROUTINE ARE AS FOLLOWS: 1 - (INPUT). - IMS TIMESTAMP, 12 CHARS, FORMAT YYDDDHHMMSST. 2 - (OUTPUT) - A FLAG THAT GETS SET TO 'Y' WHEN AN ERROR  $\star$ WAS FOUND, AND GETS SET TO 'N' WHEN NO ERROR WAS FOUND. WHEN NO ERROR WAS FOUND. \*<br>Thit condecision to the exerci-THAT CORRESPONDS TO THE FIELD \* 4 - (OUTPUT) - A TWO-DIGIT VALUE THAT TELLS WHERE IN THE FIELD \* AN ERROR WAS FOUND. POSSIBLE VALUES ARE 01.03.06.08. AND 10 \*  $\star$ TOTAL LENGTH OF PARAMETERS IS 23 CHARACTERS. 14 © 1997. Xcphon UK telephone 01635 3R030, fax 01635 38345. USA leiephone (940) 455 70,0, fax (940) 4552492. THIS ASSEMBLER PROGRAM FOLLOWS THE ISPF CONVENTIONS FOR PANEL EXITS AS EXPLAINED IN THE ISPF DIALOG MANAGEMENT GUIDE AND REFERENCE. CHAPTER 7. A DIALOG INVOKES THE PANEL USER EXIT BY ISSUING THE PANEXIT STATEMENT FROM A PANEL'S PROC, INIT, OR REINIT SECTION. ISPF INVOKES THE EXIT ROUTINE USING A CALL (BALR 14,15). OS STANDARD \* **ITNKAGE CONVENTIONS MUST BE USED.** ISPF USES THE STANDARD PARAMETER LIST FORMAT TO PASS PARAMETERS. REGISTER ONE POINTS TO A LIST OF ADDRESSES WHERE EACH ADDRESS POINTS TO A DIFFERENT PARAMETER. REG1 ---> ADDR1 EXDATA ADDR2 PANNAME<br>ADDR3 PANSECT ADDR4 MSGID (MESSAGE ID TO BE USED BY ISPF)<br>ADDR5 ARAYDIM (VARNAME AND VARLEN DIMMENSION)<br>ADDR6 VARNAME (ARRAY OF NAMES)<br>ADDR7 VARLEN (ARRAY OF LENGTHS)

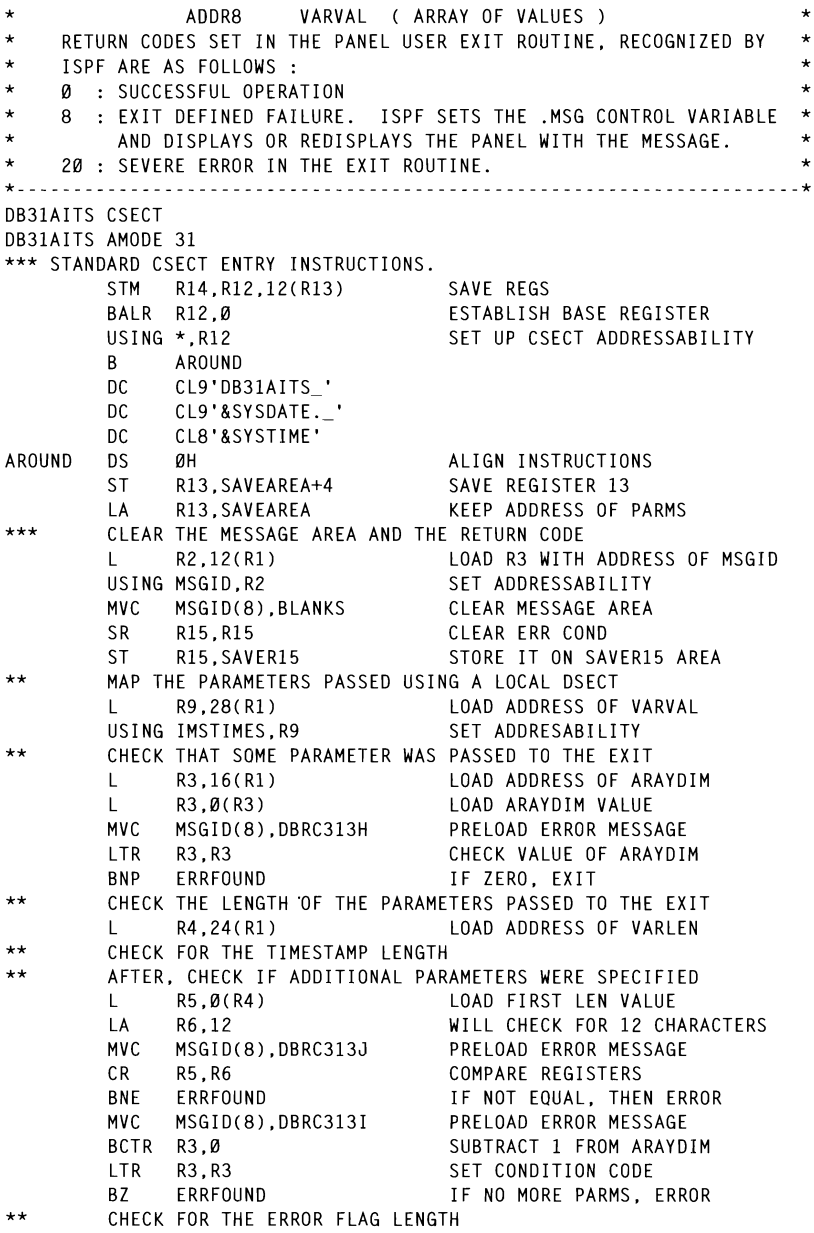

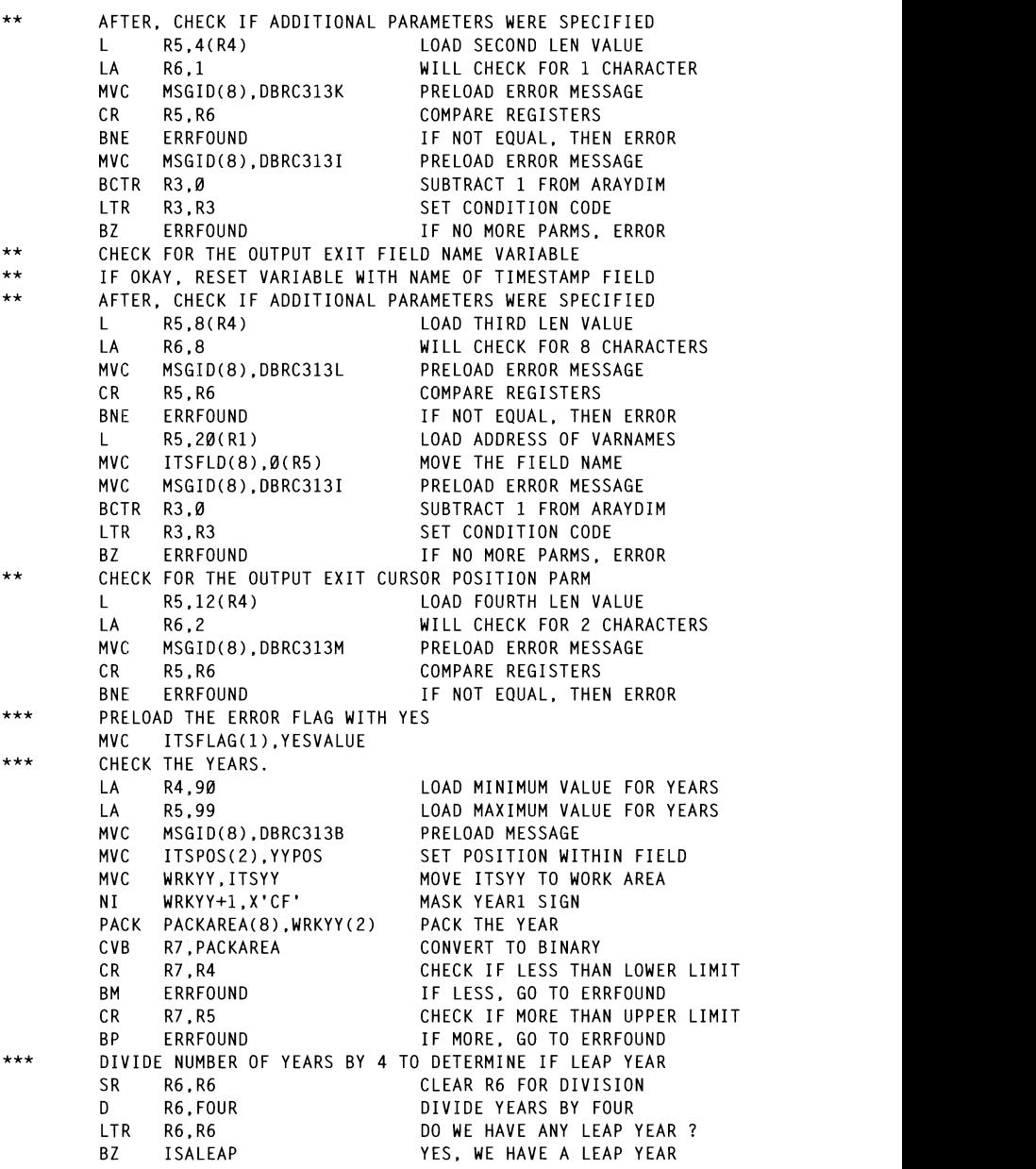

CR RS.R6 COMPARE REGISTERS

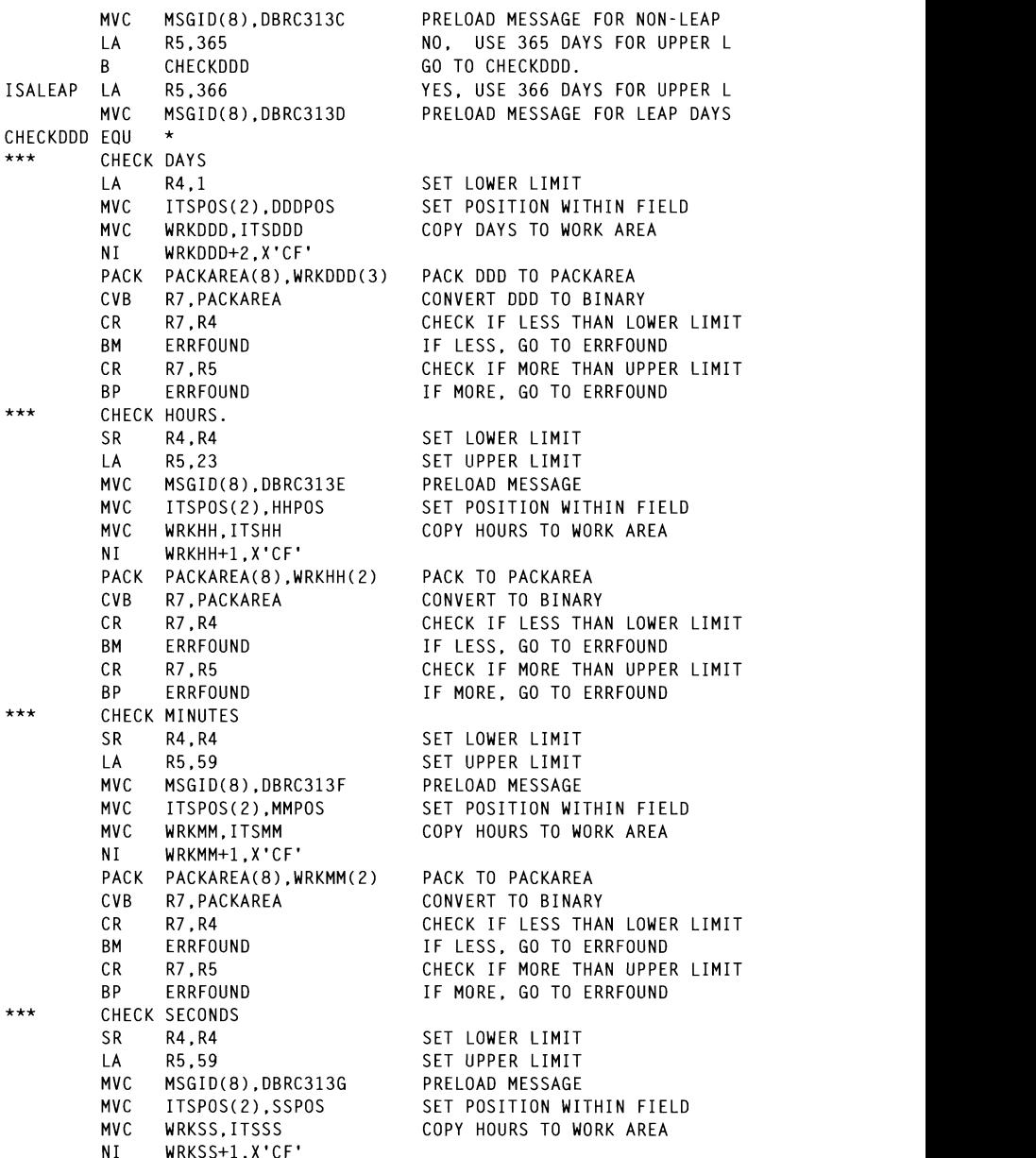

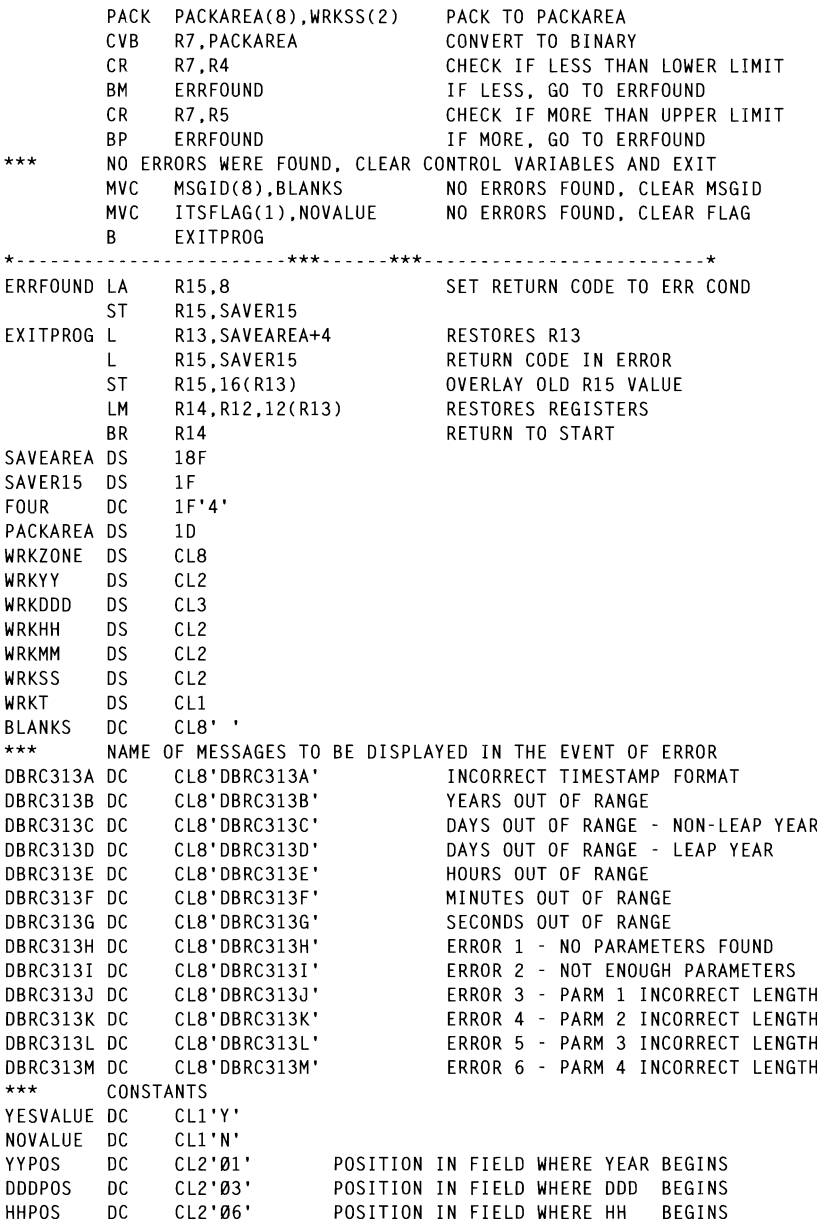

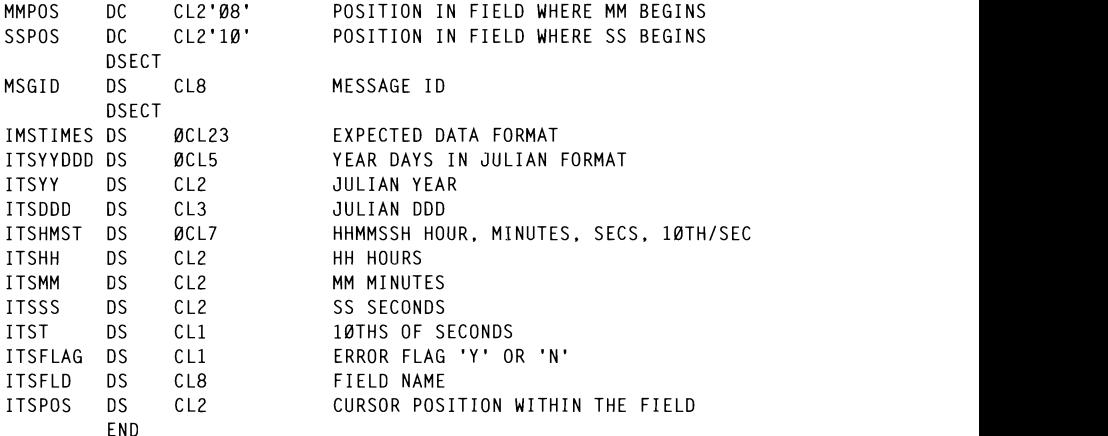

# DBRC313H 'DB31AlTS ERROR l' .ALARM-YES

'DB31AITS PANEL EXIT ERROR: NO PARAMETERS WERE FOUND BY EXIT. CHECK' ed by this panel user exit need to b member DBRC31 in a PDS allocated to the ISPMLIB DDNAME of  $\mathbf{S}$ r a LIBDEE statement could be used  $\sum_{i=1}^{n}$  a ETDDE statement could be ased to map to it. The messages are as follows:

```
DBRC313A 'INCORRECT TIMESTAMP' .ALARM=YES
'TIMESTAMP FORMAT MUST BE YYDDDHHMMSST. PLEASE TRY AGAIN'
DBRC313B 'YEAR OUT OF RANGE' .ALARM=YES
'YEAR MUST BE BETWEEN 90 AND 99. PLEASE TRY AGAIN'
DBRC313C 'DAYS OUT OF RANGE' .ALARM=YES
'FOR A NON-LEAP YEAR, DAYS MUST BE BETWEEN 000 AND 365. TRY AGAIN'<br>DBRC313D 'DAYS OUT OF RANGE' .ALARM-YES
'FOR A LEAP YEAR, DAYS MUST BE BETWEEN 000 AND 366. TRY AGAIN'
DBRC313F 'HOURS OUT OF RANGE' .ALARM-YES
'HOURS MUST BE BETWEEN 00 AND 23. PLEASE TRY AGAIN'
DBRC313F 'MINUTES OUT OF RANGE' .ALARM-YES
'MINUTES MUST BE BETWEEN 00 AND 59. PLEASE TRY AGAIN'
DBRC313G 'SECONDS OUT OF RANGE' .ALARM=YES
'SECONDS MUST BE BETWEEN 00 AND 59. PLEASE TRY AGAIN'
DBRC313H 'DB31AITS ERROR 1' .ALARM=YES
'DB31AITS PANEL EXIT FRROR: NO PARAMETERS WERE FOUND BY EXIT, CHECK'
DBRC313I 'DB31AITS ERROR 2' .ALARM=YES
'DB31AITS PANEL EXIT ERROR : INSUFFICIENT PARAMETERS SPECIFIED. CHECK'
DBRC313J 'DB31AITS ERROR 3' .ALARM=YES
'DB31AITS PANEL EXIT ERROR : INCORRECT LENGTH FOR PARAMETER 1. CHECK'
DBRC313K 'DB31AITS ERROR 4' .ALARM=YES
'DB31AITS PANEL EXIT ERROR : INCORRECT LENGTH FOR PARAMETER 2. CHECK'
```
DBRC313L 'DB31AITS ERROR 5' .ALARM-YES 'DB31AITS PANEL EXIT ERROR : INCORRECT LENGTH FOR PARAMETER 3. CHECK'<br>DBRC313M 'DB31AITS ERROR 6' .ALARM-YES 'DR31AITS PANEL EXIT FRROR : INCORRECT LENGTH FOR PARAMETER 4. CHECK'

### **CONCLUSION**

having the same keyword or by a specific line interval. The block will I hope you find this information about ISPF panel user exits interesting and useful. There are many practical applications for them, and knowing how to work with them is a good ISPF trick to have.  $T_{\text{max}}$  target range is from the current cursor position (outside the copy)  $T_{\text{max}}$ 

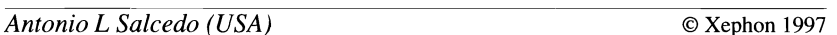

# A multi-target copy edit macro 2 - 9 Optional (can be indicated in any order):

The purpose of this edit macro is to copy a block of lines in a single copy operation to multiple places thus reducing edit time significantly when copying the same lines repetitively. The only requirement is that the target locations must be identified uniquely either as all lines having the same keyword or by a specific line interval. The block will be copied to a position (A)fter or (B)efore the target location as selected or implied in a parameter to ZMCOPY.

The target range is from the current cursor position (outside the copy block) and extends to the indicated or implied limit. The 'copy from' range is indicated by C or CC line commands.

The parameters are:

- Positional and required: keyword or numeric interval. -1
- 2 9 Optional (can be indicated in any order):
	- Copy direction: down or  $up$  the default is down.  $\overline{\phantom{0}}$
	- Target position: after or before the default is after.
	- Limit: a label the defaults are . ZL if the direction is down and .ZF if the direction is up.
- arv<sup>.</sup> numeri  $\mathbf{u}_j$  . Hence the domestic  $\mathbf{v}_j$
- Right boundary: numeric value the default is right bounds.
- IST:  $d$ ebug = the default is no CIIS W. T. Georg and General ISPF CENS
- Optional parameters: can be used for other find keywords word, NX etc. If the ke characters and an optional parameter contains the word 'repeat' then the copy block is copied after/before every  $\lim_{\epsilon \to 0}$  indicated in Travers  $\sum_{s}$  as indicated in Reyword).

SET & EDELMS GROUP AFTER SEARCH KEYWORD TO MULTI COPY AFTER SEARCH KEYWORD TO MULTI COPY AFTER SEARCH AFTER AF<br>ENTER SEARCH KEYWORD TO MULTI COPY AFTER SEARCH AFTER SEARCH AFTER SEARCH AFTER SEARCH AFTER SEARCH AFTER SEARC pphed, help information

```
PROC Ø DEBUG(NEBUG)
CONTROL NOMSG NOFLUSH NOLIST NOCONLIST NOSYMLIST
                          WRITE LINES CONTAINING A SPECIFIC CONTAINING A SPECIFIC INTERVAL.
ERROR DO
SET &RET = &LASTCC
RETURN
END
SET &RET = \thetaIF &STR(&DEBUG) = DEBUG THEN DO
CONTROL MSG NOFLUSH LIST CONLIST SYMLIST
                          WARD 2 - 9) OPTIONAL AND CAN BE INDICATED IN AN OPTION OF THE INDICATED IN AN OPTION OF THE INDICATED IN ANY ORDER
END
IF &SYSISPF = &STR(NOT ACTIVE) THEN DO
                          JIIVE) IMEN DU<br>Kolf Hanfo Teni
                          WALL UNDER J
EXTCODE(16)END
IF &SYSNEST = NO THEN DO
ISREDIT MACRO (KEYWORD.P1.P2.P3.P4.P5.P6.P7.P8.P9) NOPROCESS
FND
ISPEXEC CONTROL ERRORS RETURN<br>IF &STR(&SYSNSUB(1,&KEYWORD)) = &STR() THEN DO
SET &ZEDLMSG = ENTER SEARCH KEYWORD TO MULTICOPY AFTER.
 ISPEXEC SETMSG MSG(ISRZ000)
 ISPEXEC CONTROL DISPLAY LINE START(4)
WRITE EDIT MACRO TO MULTI-COPY ONE OR MORE LINES AFTER OR BEFORE ALL
WRITE LINES CONTAINING A SPECIFIC KEYWORD OR WITH A SPECIFIC INTERVAL.
WRITE THE TARGET RANGE IS FROM THE CURRENT CURSOR POSITION (OUTSIDE
WRTTF +THE COPY-BLOCK) AND EXTENDS TO THE INDICATED OR IMPLIED LIMIT.
 WRITE THE COPY-FROM RANGE IS INDICATED BY C OR CC LINE COMMANDS.
WRITE PARAMETERS:
WRITE 1) POSITIONAL AND REQUIRED: KEYWORD OR NUMERIC INTERVAL.
WRITE 2 - 9) OPTIONAL AND CAN BE INDICATED IN ANY ORDER:
WRITE DIRECTION : DOWN OR UP: DEFAULT DOWN
WRITE POSITION
                      : AFTER OR BEFORE: DEFAULT IS AFTER
WRITE LIMIT
                      : A LABEL: DEFAULT IS BOTTOM OR TOP
WRITE LEFT BOUNDARY : NUMERIC VALUE; DEFAULT IS LEFT BOUNDS
```

```
WRITE RIGHT BOUNDARY: NUMERIC VALUE: DEFAULT IS RIGHT BOUNDS
 WRITE TRACING CLIST : DEBUG; DEFAULT IS NO CLIST TRACING
                           SPOU, DETAULT IS T<br>Set ann be heen fa
                           SS. CAN BE OSED FON OTHER TIND P<br>NY ETC
WRITE LIKE PREFIX, WORD, NX ETC.<br>WRITE IF KEYWORD CONTAINS NUMERIC AND AN OPTIONAL PARAMETER CONTAINS
WRITE THE WORD "REPEAT" THEN THE COPY BLOCK IS COPIED AFTER/BEFORE
                            IF AFTER SOMETIME OF ISTRALIST COMPLETED AT TENSIST ONE<br>IS INDICATED IN "KEYWORD".
EXIT CODE(16)FND
IF &SYSNEST = NO THEN DO
ISPEXEC CONTROL FRRORS RETURN
 ISREDIT PROCESS RANGE C CC
                            \mathcal{L} and \mathcal{L} and \mathcal{L} and \mathcal{L} then does not do the stress of \mathcal{L}IF &RET > 0 THEN DO
                             IF ISTRAIN ISTRAIN IN THE COMMANDS AS C OR CC
                              SET INDIANO TO LINE
                              SET IPARMHIT - YES 
  EXIT CODE(16)FND
FND
SET RP = PSET 80 - 0DO WHILE &O < 9
SET 80 - 80 + 1SET &PARMHIT = NO
                              \overline{1}\alphaI)<br>STR() TUEN RO
                               EXIT CONTROL DE
  IF &AFTER = &STR() THEN DO<br>IF &STR(&SYSNSUB(1,&C)) = AFTER | &STR(&SYSNSUB(1,&C)) = BEFORE +
   THEN DO
    SET &AFTER = &C
    SFT &PARMHIT = YES
   END
  FND
  IF &DIRECTN = &STR() THEN DO
   IF &STR(&SYSNSUB(1,&C)) = DOWN | &STR(&SYSNSUB(1,&C)) = UP THEN DO
    SET &DIRECTN = &C
    SET &PARMHIT = YES
   END
  FND.
  IF &LIMIT = &STR() THEN DO
   IF &SUBSTR(1:1,&STR(&SYSNSUB(1,&C))) = &STR(.) THEN DO
    SET &LIMIT = ACSET &RET = \emptysetISREDIT (L) = LINENUM &LIMIT
    IF &RET > 4 THEN DO
     SET &ZEDLMSG = SPECIFY LIMIT AS VALID LABEL (.LABELNAME)
     ISPEXEC SETMSG MSG(ISRZ000)
     EXIT CODE(16)END
```

```
SET & PARMHIT = YES
    FND
  FND
                                        \OmegaIF &BEGCOL = &STR() THEN DO<br>IF &DATATYPE(&STR(&SYSNSUB(1.&C))) = NUM THEN DO
                                        C_1, \ldots, C_n non-inemployment
     SFT & REGCOL = &C
     SET &PARMHIT = YES
   FND
  FND
  IF &ENDCOL = &STR() AND &PARMHIT NE YES THEN DO
    IF &DATATYPE(&STR(&SYSNSUB(1.&C))) = NUM THEN DO
     SET & ENDCOL = ACSET &PARMHIT = YES
    END
  FND.
  IF &REPEAT = &STR() AND &PARMHIT NE YES THEN DO
    IF \&STR(\&SYSNSUB(1.&C)) = REPEAT AND +
                                       S = \frac{1}{2} \frac{1}{2} \frac{1}{2} \frac{1}{2} \frac{1}{2} \frac{1}{2} \frac{1}{2} \frac{1}{2} \frac{1}{2} \frac{1}{2} \frac{1}{2} \frac{1}{2} \frac{1}{2} \frac{1}{2} \frac{1}{2} \frac{1}{2} \frac{1}{2} \frac{1}{2} \frac{1}{2} \frac{1}{2} \frac{1}{2} \frac{1}{2}\sum_{i=1}^{n} and \sum_{i=1}^{n}SET &REPEAT = YES
     SFT &PARMHIT = YFS
    END.
  FND
  IF & STR(& DEBUG) NE DEBUG AND & PARMHIT NE YES THEN DO
                                   ISREDIT (TO) DIE 1999 IN 1999 EN 1999 IN 1999 IN 1999 EN 1999 IN 1999 IN 1999 IN 1999 IN 1999 IN 1999 IN 1999<br>ISREDIGEN TO ANNO 1999 IN 1999 IN 1999 IN 1999 IN 1999 IN 1999 IN 1999 IN 1999 IN 1999 IN 1999 IN 1999 IN 1999
                                  SSET & TO - BEDOOR THEIR DO<br>SS
                                   \mathcal{L}SET &PARMHIT = YES
     CONTROL MSG NOFLUSH LIST CONLIST SYMLIST
    FND
  END
  IF &OPT1 = &STR() AND &PARMHIT NE YES THEN DO
    SET & OPT1 = &STR(&SYSNSUB(1.&C))
    SFT &PARMHIT = YFS
  FND
  © 1997. Reproduction prohibited. Please infom1 Xephon of any infringement 23 SET \text{ADPT2} = \text{ASTR}(\text{ASYSNSIIR}(1, \text{RC}))SET &PARMHIT = YES
  FND
  IF &OPT3 = &STR() AND &PARMHIT NE YES THEN DO
    SET & OPT3 = &STR(&SYSNSUB(1.&C))
    SET &PARMHIT = YES
  FND
 FND
FND
ISREDIT (FROM) = LINENUM .ZFRANGE
ISREDIT (TO) = LINENUM .ZLRANGE
SET &LCYNO = &10 - &8FROM + 1
IF &DIRECTN = &STR() THEN DO
 SET &DIRECTN - DOWN
END
SET AUE = ASTR(\langle \rangle)
```

```
SET &ADD = &STR(+)
SET &PREV = NEXT
                         \mathbf{S}\mathcal{L}_{\text{max}}SET AUE = ASTR(>)SET &ADD = &STR(-)
SFT &PRFV = PRFV
FND
                         \mathbf{D} \mathbf{0}\mathcal{S}SFT \&AFTFR = AFTFR
END
IF AL = ASTRC) AND ADIRECTN = DOWN THEN DO
ISREDIT (L) = LINENUM .ZLASTSET &BOTTOM = YES
END
IF \&L = \&STR() AND &DIFECTN = UP THEN DO
                         \mathbf{U} = \mathbf{U} \mathbf{F} is then DO
SFT \&1 = 1END
SET &MAXLINE = &L
IF &MAXLINE >= &FROM AND &MAXLINE <= &TO THEN DO
                         SET AN ALINE *** ALO THEN DO<br>IT CANNOT BE WITHIN EDOM TO BANCE)
                         III CANNUI BE WITHIN FKU<br>'AAA)
                          \overline{\phantom{a}}ל שמ
EXIT CODE(16)
END
SET &HIT = \emptysetIF A1 = 0 THEN DOISREDIT LINE AFTER .ZFIRST = DATALINE MASKLINE
END
                         \mathcal{S}ISREDIT (ROW,COL) = CURSOR<br>IF &DIRECTN = UP AND &ROW >= &FROM THEN DO
SET & ROW = & FROM - 1FND
IF &DIRECTN - DOWN AND &ROW <- &TO THEN DO
SET &ROW = &10 + 1END
SFT ACPYOFS = \thetaIF (&ROW < &FROM AND &DIRECTN = DOWN) | +
(8ROW \leq 8 FROM AND & DIRECTN = UP) THEN DO
SET &CPYOFS = &LCYNO
END
SET &HITLINE = &ROW
SET &MAXLOOP = &L - &ROW /* LIMIT LOOP IF RUN AWAY */
IF &MAXLOOP < Ø THEN DO
SET &MAXLOOP = \emptyset - &MAXLOOP
END
SET &MAXLOOP = &MAXLOOP + 1
IF &REPEAT = YES AND &DIRECTN = UP THEN DO
SET & ROW = & ROW - 1END
SET & LNO = & ROW
DO WHILE &HITLINE &UE &MAXLINE AND &MAXLOOP > Ø
```

```
SET RMAX100P = AMAX100P - 1DO WHILE &N < &LCYNO 
 ISREDIT CURSOR = &LNO Ø
 IF &DIRECTN = UP THEN DO
  SET &RET = \emptysetISREDIT CURSOR = R FVAI (RI NO + 1)
                                 \begin{array}{c} \n\text{S}^{\text{S}} & \n\end{array}FND
 IF &REPEAT NE YES THEN DO
  SFT &RFT = \emptysetISREDIT SEEK &STR(&SYSNSUB(1,&KEYWORD)) &STR(&SYSNSUB(1,&PREV)) +
  &STR(&SYSNSUB(1.&BEGCOL)) &STR(&SYSNSUB(1.&ENDCOL)) +
  &STR(&SYSNSUB(1.&OPT1)) &STR(&SYSNSUB(1.&OPT2)) +
  &STR(&SYSNSUB(1.&OPT3))
 FND
 IF (&RET = \emptyset AND &REPEAT NE YES) | +
 (SAREPEAT = YES AND SRET = 0) THEN DO\overline{v} and \overline{v}SET 8HIT - 8HIT + 1SET &CPYFROM = &FROM
  ISREDIT (ROW.COL) = CURSOR\sum_{k=1}^{n}SFT RINO = RROM RADD 1
  SET 8HITLINE = 8ROW
  SET &LINEA = &ROW
  SFT AN = 0DO WHILE &N < &LCYNO
   SET 8N = 8N + 1ISREDIT LINE &AFTER &LINEA = DATALINE LINE &CPYFROM
   IF &DIRECTN = DOWN THEN DO
                               \frac{1}{2} \frac{1}{2} \frac{1}{2} \frac{1}{2} \frac{1}{2} \frac{1}{2} \frac{1}{2} \frac{1}{2} \frac{1}{2} \frac{1}{2} \frac{1}{2} \frac{1}{2} \frac{1}{2} \frac{1}{2} \frac{1}{2} \frac{1}{2} \frac{1}{2} \frac{1}{2} \frac{1}{2} \frac{1}{2} \frac{1}{2} \frac{1}{2} SET &CPYFROM = \&CPYFROM + 1
   END
   ELSE DO
    SET &CPYFROM = &CPYFROM + 2
   FND
   SET & LINEA = & LINEA + 1
  FND
                             © 1997. Reproduction prohibited. Please inform Xephon of any infringement. 25 IF &DIRECTN = DOWN THEN DO
   SET & MAXIINE = & MAXLINE + & LCYNO
   SET &HITLINE = &HITLINE + &LCYNO
   SET & LNO = & LNO + & LCYNO
  END
  IF &REPEAT = YES AND &DIRECTN = UP THEN DO
   SET &LNO = &LNO - &KEYWORD
  END
  IF &REPEAT = YES AND &DIRECTN - DOWN THEN DO
   SET & LNO = & LNO + & KEYWORD - 1
  END.
 FND
 ELSE DO
  SET &HITLINE - &MAXLINE
 END
END
```

```
SET &ZEDLMSG = NO OF COPIES PERFORMED: &HIT.<br>ISPEXEC SETMSG MSG(ISRZ000)
                        r_{\rm{0}}FXIT CODE(1)
```
Nils Plum (Denmark)

 $Q$  Xephon 1997 is with other systems - Unix for example). The old version would break

in the wee hours of the morning. They grab some information from the

# $p_{\text{min}}$  after  $\text{max}$  is the user of users behalf. The user of users behalf. The user of users  $\text{max}$  $\mathbf{m}$  is used as  $\mathbf{b}$  thinking it was at the main menu and the operation menu and the operation menu and the operation menu and the operation menu and the operation menu and the operation menu and the operation men

We have several in-house HLAPI programs around that perform automated sign-on to host ISPF applications from an OS/2 workstation in the wee hours of the morning. They grab some information from the host and port it back to the workstation. The HLAPI was written such that it must see the screens in the correct sequence otherwise the commands that the HLAPI issues to drive ISPF get all messed up (ie  $\frac{1}{2}$  is not have so the interest in the society of  $\frac{1}{2}$  is not have in  $\frac{1}{2}$  is not have the social manual execution with will execute with  $\frac{1}{2}$  is not have the social manual execution with  $\frac{1}{2}$  is  $f_{\text{tot}}$  with the better be at the for something measurement  $\frac{1}{2}$  complete and all was well. The following simple prompt program simple program simple product program simple product  $\frac{1}{2}$  and  $\frac{1}{2}$  and  $\frac{1}{2}$  and  $\frac{1}{2}$  and  $\frac{1}{2}$  and  $\frac{1}{2}$  and  $\frac{1}{2}$  a

We had a program that did a clear screen; however, it broke somewhere and we didn't have the source (this function is not built into TSO as it is with other systems – Unix for example). The old version would break<br>intermittently, which would leave the HLAPI dangling at a 'page prompt' after TSO issued the LISTBC on the user's behalf. The HLAPI would issue a '6' thinking it was at the main menu and the operation would fail. We needed a program that would work all the time and something we had the source for.

I looked in the TSO System Programmers Guide and found the SETLINE macro and used this, but when doing so we ran into the same problem with intermittent failures. In short, we had a timing problem between SVC93 (PRESS ENTER WHEN \*\*\* APPEARS) and SVC94 issued out of the clear screen utility. Both of these SVCs are issued asynchronously so there is no guarantee which will execute first. We played with this for some time and finally added a TCLEARQ to clear output buffers and all was well. The following simple program came out of our HLAPI episode and works well with TSO/ISPF. No special requirements on the BIND are required other than it is put somewhere the system can find it (eg LINKLIST library).

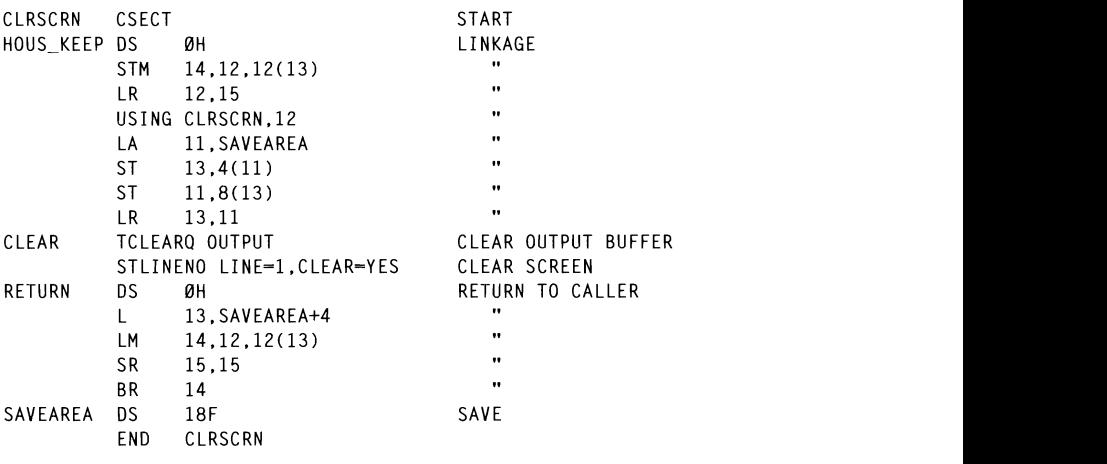

maintain.

 $\overline{\odot}$  Xephon 1997

#### $\frac{1}{\pi}$ should, hopefully, ensure that they do not become redundant. I also

# **INTRODUCTION**

The four programs that comprise this set of IMS/DB utilities were designed to facilitate various automated IMS procedures. For some time I have utilized a variety of 'ye olde legacy modules', which manually plough through various control blocks to provide a variety of IMS/DB information. These were prone to becoming redundant if the layouts of any of the appropriate control blocks were altered as part of an IMS version change. They were also somewhat tricky to maintain

Given that the information provided is integral to some automated functions I use, I decided to write new programs to get the data I needed. These modules use IBM macros to map control blocks, which should, hopefully, ensure that they do not become redundant. I also wrote a batch of programs to provide completely new IMS  $\Box$  $\mu$  dpon some existing automated procedures, and  $\mu$  $\frac{1}{\sqrt{2}}$  statistically, operators looking at the JCLL statistically, operators looking at the JCLL statistically, operators looking at the JCLL statistically, operators in the JCLL statistical statistical statistical

from a REXX EXEC, a handy TSO 'line command' can be created to

The four programs included here all work upon the 'load control block then parse it' principal. I use them for various purposes. For example,  $T_{\text{max}}$  and others to build a picture or now an our  $T_{\text{max}}$  $\frac{1}{2}$  definition of  $\frac{1}{2}$  and  $\frac{1}{2}$  resources.

# **DBPCBLST**

 $T_{\rm eff}$  the program LOADs specified in sequence, from the PSBs specified in sequence, from the PSBs specified in sequence, from the PSBs specified in sequence, from the PSBs specified in sequence, from the PSBs specified ed database PCBs and corresponding (database  $level)$  PROCOPTS contained within the  $PSB(s)$  specified as input. This utility is handy for operations staff. For example, by executing it from a REXX EXEC, a handy TSO 'line command' can be created to list databases referenced by a PSB.  $\mathcal{L}$  is  $\mathcal{L}$  and  $\mathcal{L}$  PL/l  $\mathcal{L}$  PSBs are laid out different laid out different laid out different later  $\mathcal{L}$ 

Scheduling staff who may not be familiar with IMS can then readily identify databases accessed by PSBs in a batch job. This easily enables<br>them to see which database resources need to be attributed to the job within their scheduling system. Similarly, operators looking at the JCL of a job in SDSF can use this command to easily find out database information for scheduling purposes etc.

**\*\*\*\*\*\*\*\*\*\*\*\*\*\*\*\*\*\*\*\*\*\*\*\*\*\*\*\*\*\*\*\*\*\*\*\*\*\*\*\*\*\*\*\*\*\*\*\*\*\*\*\*\*\*\*\*\*\*\*\*\*\*\*\*\*\*\*\*\*\*\***  the SYSIN DD. The presence of a parameter will override SYSIN processing.

The program LOADs the PSBs specified in sequence, from the PSBLIB specified in the execution JCL/REXX. It maps the PSB using IMS macro DFSIPSB, and parses out the database PCBs and database level PROCOPTs contained therein. These are then written to the **SYSPRINT DD.** 

It is worth noting that PL/I PSBs are laid out differently from COBOL or Assembler PSBs. If you look at the code labelled 'DBLOCATE' you will see how this is handled

DBPCBLST should be assembled with attributes AMODE24 and RMODE24

TITLE 'DBPCBLST - READ PSB LOAD MODULE AND OUTPUT DBS USED' 

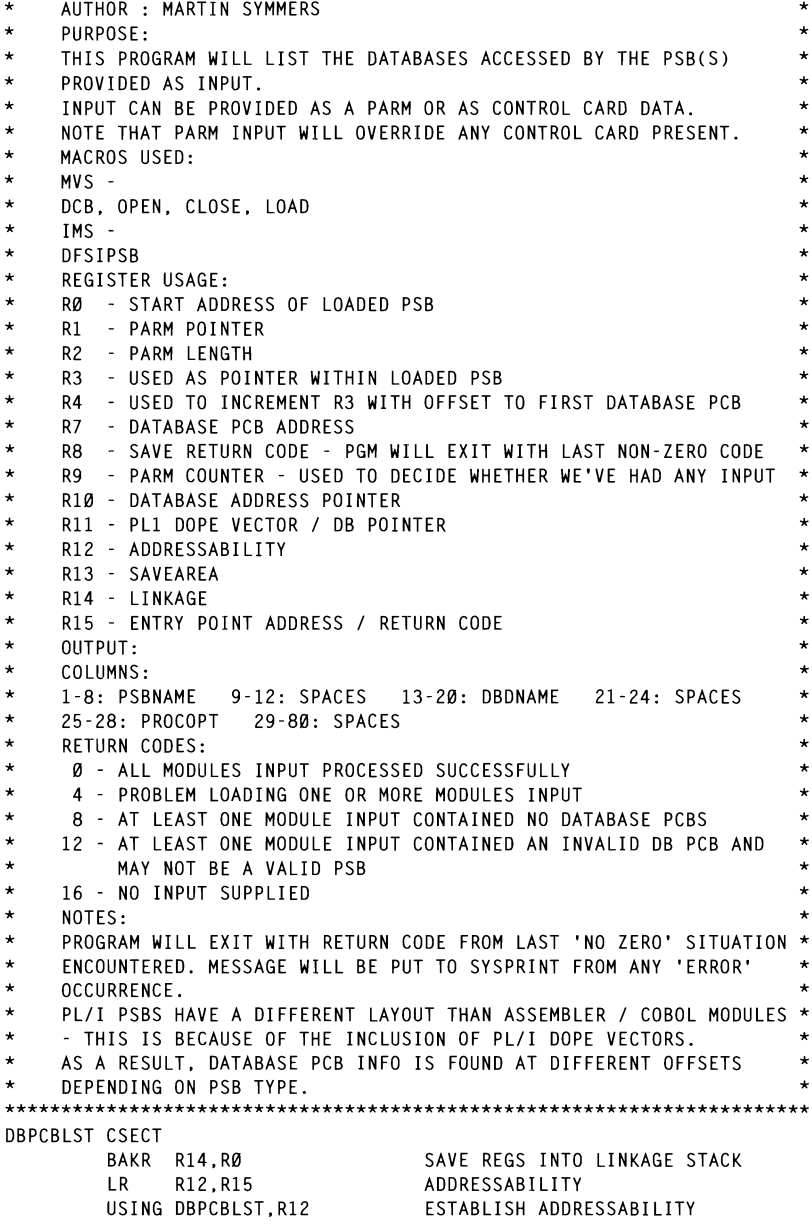

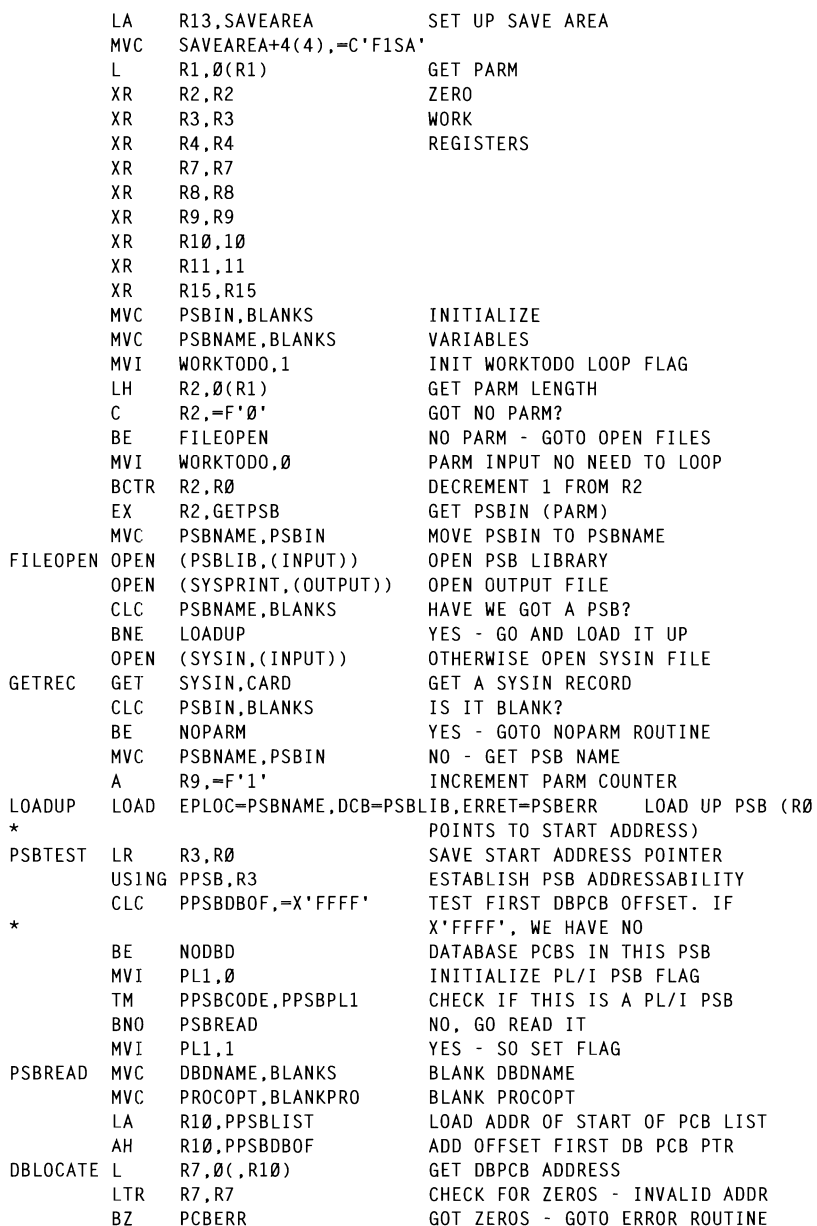

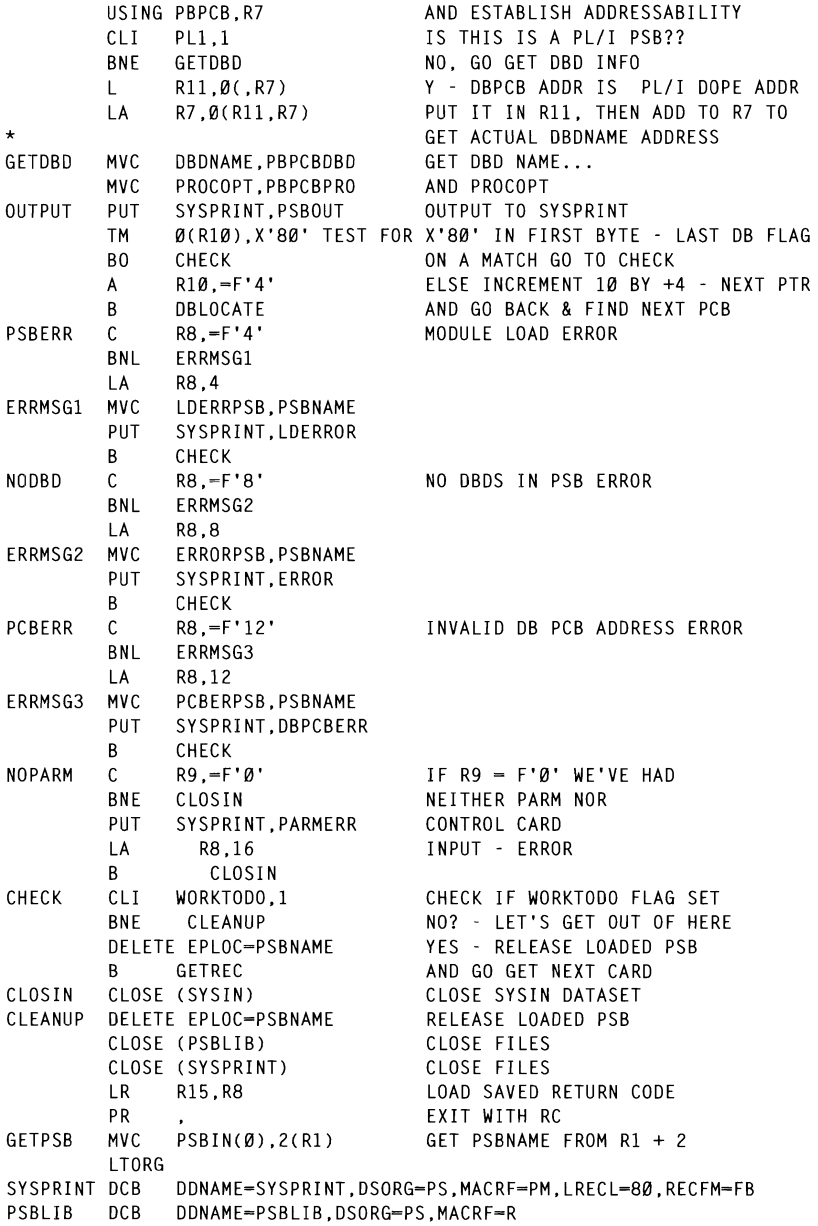

```
SYSTN
        DCR
              DDNAME=SYSIN.DSORG=PS.MACRF=GM.EODAD=NOPARM
SAVFARFA DS
              18FCL1WORKTODO DS
PL<sub>1</sub>
        DS
              CL1CARD
        DSAC180PSBIN
        DS
              CL8FILLER
        nc.
              C172.
BLANKS
        DC.
              CLB'CL4''
BLANKPRO DC
        D.S.
              ØCL80
ERROR
FRRORPSB DS
              CL8
              CL37' - NO DATABASES CONTAINED IN THIS PSB'
FRRORMSG DC
ERRORFIL DC
              CL35'LDERROR DS
              ØCL80
IDERRPSB DS
              CL<sub>8</sub>
LDERRMSG DC
              CL28' - ERROR LOADING THIS MODULE'
              CL44'LDERRFIL DC
PARMERR DS
              ØCL80
PRMERMSG DC
             CL34'ERROR - NO PARAMETER DATA SUPPLIED'
PRMERFIL DC
              C146'DBPCBERR DS
              ØCL80
PCBERPSB DS
              C1.8PCBERMG1 DC
              CL32' - INVALID DB PCB ADDRESS FOUND:'
PCBERMG2 DC CL30' MODULE MAY NOT BE A VALID PSB'<br>PCBERFIL DC CL10' '
PSBOUT
        DSØCL80
PSBNAME DS
              CL8DC.
              CL4DBDNAME DS
             CL8
        DCCL4'
PROCOPT
        DSCL4
        DC
              CL52'DFSIPSB PPSBASE=0
        DFSIPSB PPCBASE-0
        END
```
# **DBRELLST**

This program will return any databases 'related' to the database(s) supplied as input, ie indices, logically related databases, etc. It can be used to automatically build associated groups of databases for purposes such as recovery, reorganization etc. For example, I have an automated procedure which uses this data to automatically 'PROHIBIT AUTHorization' on any databases related to the one being reorganized.

This program will accept parameter input or control card input from the SYSIN DD. The presence of a parameter will override SYSIN processing. The program LOADs the  $DBD(s)$  input, from the  $\frac{1}{2}$  and  $\frac{1}{2}$  and  $\frac{1}{2}$  counting  $\frac{1}{2}$  (b)  $\frac{1}{2}$  mpar, from the  $R_{\text{H}}$  and the execution JCL/NEAA.

 $\Omega$  is used to man the DRD module. Then the  $D$  is used to map the  $DBD$  module. Then the 'external database reference table' is located, which is looped through DBDs which are output to the SYSPRINT  $\overline{DD}$ .  $\mathcal{L}$  represented the compact of the  $\mathcal{L}$  represented  $\mathcal{L}$ 

e assembled with attributes AMODE24 and  $\alpha$  assembled with all foulog  $\lambda$  into  $\Delta E$  and RMODE24

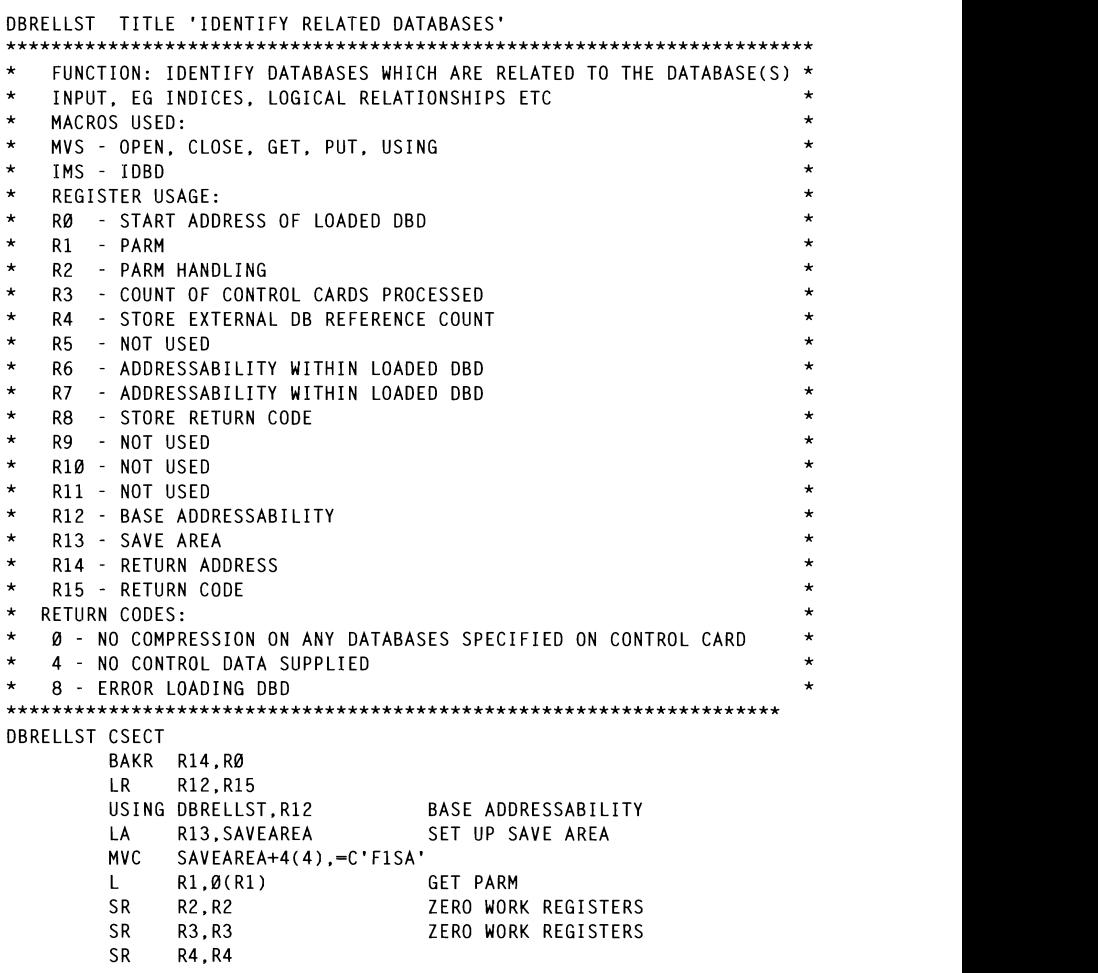

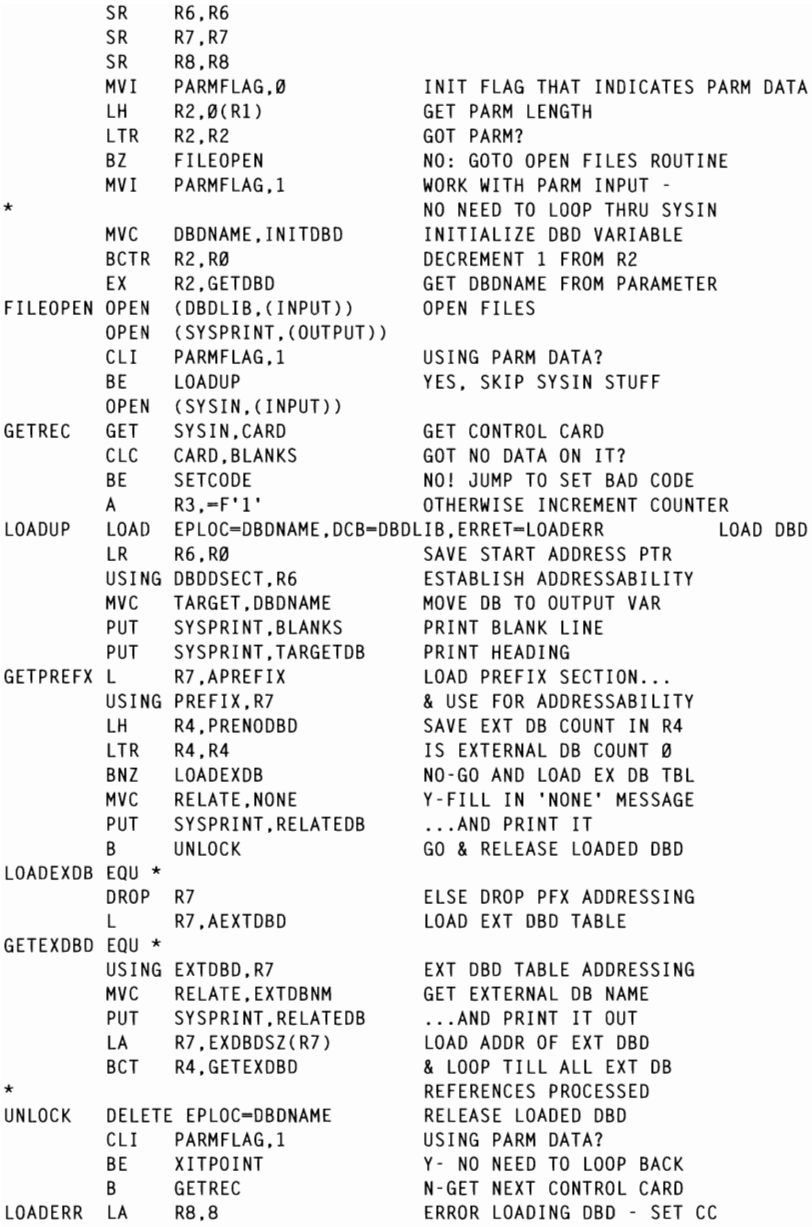

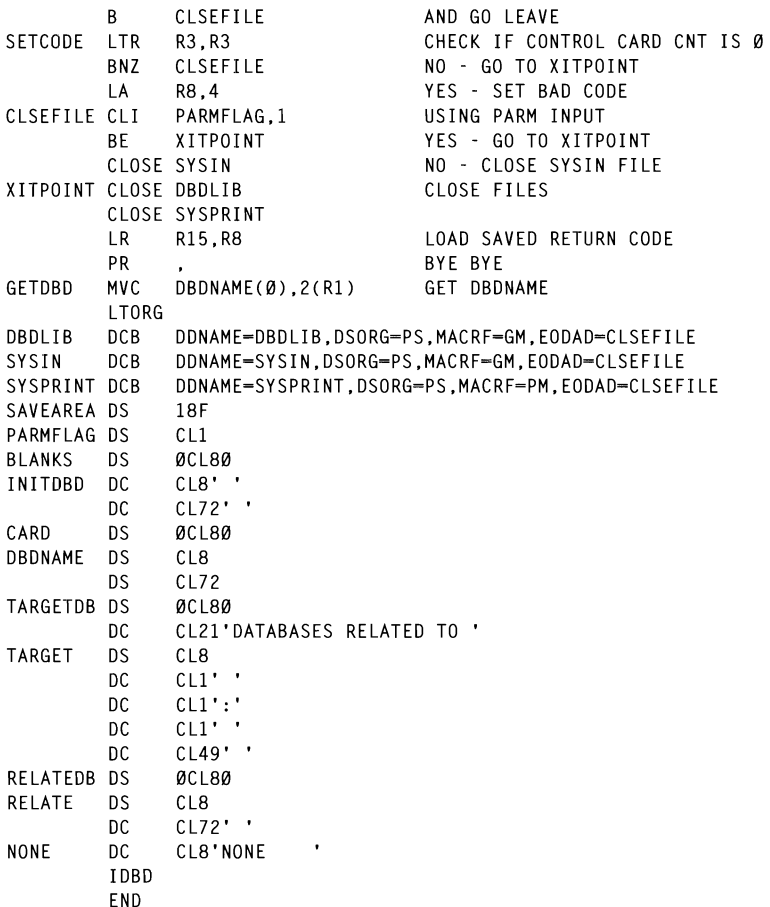

#### **DBDYNLST**

This program will return the DD and dataset names of the datasets which comprise the database(s) input, based on IMS dynamic allocation modules. The return code for this program indicates the number of datasets which comprise the (last) database processed.

This can be used to automate delete/define processes. For example, I store our VSAM cluster definitions by DDNAME in a PDS - the data from DBDYNLST can be used to automatically fetch these based on the database specified. The return code is used as an easy method of determining iterations of functions which are dependent on how many datasets comprise a database. Similarly, it can be used to conditionally include extra JCL for databases containing more than one dataset groups for example.

This program will accept parameter input or control card input from the SYSIN DD. The presence of a parameter will override SYSIN processing. The program LOADs the DYNALLOC modules for the database(s) input from the DYNALLOC library specified in the execution JCL/REXX code.

The IMS macro DFSMDA is initially used to map the module to find dynamic allocation request block pointers. These point into storage which is mapped by MVS macro IEFZB4D0. This is used to locate dynamic allocation 'text objects'. Macro IEFZB4D2 (dynamic allocation key definition table) is then referenced to determine what these objects are, eg DD name, dataset name etc.

When the DD name (and dataset name) are identified they are copied into the relevant output fields, and written to SYSPRINT. Note that the dynamic allocation module for the IMS monitor is bypassed as it redefines a Request Block pointer count field, which is used to control a loop within this program.

DBDYNLST should be assembled with attributes AMODE24 and RMODE24

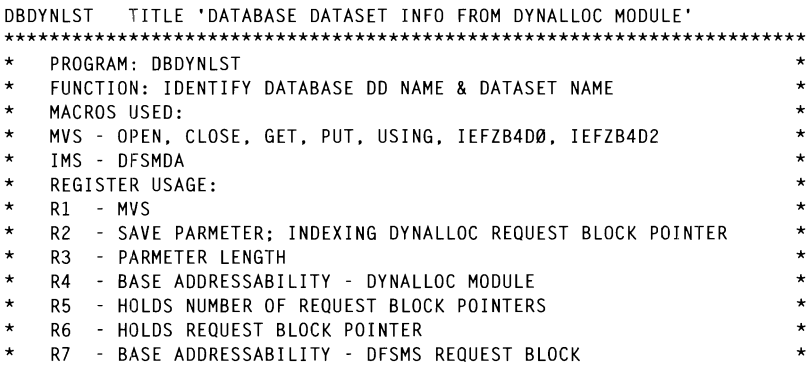
$\ddot{\phantom{0}}$ R8 - REQUEST BLOCK TEXT UNIT POINTER  $\star$ R9 - REQUEST BLOCK TEXT UNIT ADDRESSABILITY  $\star$  $\star$ NUURLOUND1 R10 - TEXT DATA  $\star$  $\ddot{\bullet}$ R11 - INDEXING TEXT UNIT POINTER  $\star$ SR R7.  $\star$  $\star$ R12 - BASE ADDRESSABILITY  $\ddot{\phantom{0}}$  $\star$ R13 - SAVEAREA  $\ddot{\bullet}$  $R14 - MVS$  $\star$  $\ddot{\phantom{0}}$ ÷ R15 - MVS  $\ddot{\phantom{0}}$ **RETURN CODES:**  $THAT$   $\star$  $\ddot{\phantom{a}}$ VALUE OF RETURN CODE CORRESPONDS TO NUMBER OF DATASETS THAT , CORRESTONDS TO NOMBER<br>RASE SPECIEIED  $\overrightarrow{ }$  $\ddot{\phantom{0}}$  $\mathbf{r}$  radius  $\mathbf{r}$  $\star$ ABEND CODES:  $\star$ U1875 - ERROR LOADING DBD OR NO DBD SPECIFIED.  $\ddot{\phantom{a}}$ MVI SYSINFLG.0 YES - SET 'GOT SYSIN' TO 'NO' DRDYNLST CSECT RAKR R14 RØ LR. R12.R15 USING DBDYNLST.R12 BASE ADDRESSABILITY ONGE ABBAESGABIEIT.<br>CET UD CAVE ADEA R13. SAVEAREA LA CICA'<br>Cica' **MVC** SAVEAREA+4(4),=C'F1SA'<br>R2.0(R1) SAVE PARM  $\mathbf{L}$  $R2.0(R1)$ **SR** R3.R3 ZERO WORK REGISTERS EENS WONN NEGIST **SR** R4.R4 **SR** R5.R5 **SR** R6.R6 **SR** R7.R7 **SR R8.R8 SR** R9.R9 **SR** R<sub>10</sub>, R<sub>10</sub> SR. R11.R11 INTIALIZE 'GOT SYSIN?' FLAG TO 'YES' MVI SYSINFLG.1 GET PARM LH  $R3.0(R2)$ CHECK IF WE HAVE PARM INPUT I TR R3, R3 BZ © 1997. **Rerroduction prohibited.** Please inform **Xephon of any infringement.** 37 MV<sub>I</sub> SYSINFLG.0 YES - SET 'GOT SYSIN' TO 'NO' **MVC** DBNAME, CLEARDBD CLEAR DBNAME VARIABLE BCTR R3, RØ DECREMENT 1 FROM R3 FOR EX **EX** R3.MOVE PARM GET PARM OPEN FILES OPEN (DYNALLOC. (INPUT)) OPEN DYNALLOC DD OPEN (SYSPRINT, (OUTPUT)) OPEN SYSPRINT DD CLT. SYSINFLG.0 HAVE WE 'GOT SYSIN' ?? **BE** LOAD DYNALLOC MODULE NO - GO LOAD MODULE OPEN (SYSIN, (INPUT)) YES - OPEN SYSIN FILE GET SYSIN CARD GET SYSIN.CARD GET SYSIN CARD **MVC** DBNAME.DBSYSIN GET DATABASE FROM SYSIN CARD SYSINFLG.2 CLI. CHECK IF THIS IS FIRST CARD **BF** LOAD\_DYNALLOC\_MODULE NO - GO LOAD MODULE CLC. DBNAME, CLEARDBD YES - CHECK WE HAVE A DB **BE** EXIT WITH ABEND NO DB. MEANS NO INPUT: ABEND **MVI** SYSINFLG.2 SET FLAG TO INDICATE WE HAVE

AT LEAST ONE DR ON SYSIN LOAD DYNALLOC MODULE MVI LASTPASS, Ø INTIALIZE 'LAST PASS' TO 'NO' LOAD EPLOC=DBNAME.DCB=DYNALLOC.ERRET=EXIT WITH ABEND LOAD DB **LR** R4.R0 R4 POINTS TO START OF MODULE USING DYNALMBR.R4 ESTABLISH ADDRESSABILITY GET NO OF RB POINTERS LH DD CHECK CLC S99TUKEY.-AL2(DALDDNAM) CHECK IF TEXT OBJECT IS DD **ST** GET PTR TO 1ST DFSMS REQUEST BLOCK LA R6.DYNRBPTR SR R2, R2 ZERO R2 (TO USE AS REQ BLOCK INDEX) GET RB POINTER LA R7.0(R2.R6) GET PTR TO CURRENT REQUEST BLOCK  $\mathbf{I}$  $R7.0(R7)$ LOAD REQUEST BLOCK USING S99RB.R7 ... AND ESTABLISH ADDRESSABILITY LOAD TEXT UNIT POINTER LIST  $\mathbf{L}$ DS\_CHECK CLC S99TUKEY.-AL2(DALDSNAM) CHECK IF TEXT OBJECT IS *DIS*  ...MAP IT<br>GET 1ST TEXT UNIT POINTER  $\mathbf{A}$ R8.S99TUPTR YES STORE DATASET NAME LOCATE TEXT UNIT LA R9.Ø(R11.R8) GET CURRENT TEXT UNIT POINTER *D*(R9),X'8*D*' CHECK IF THIS IS LAST<br>PARSE\_TEXT\_UNIT NO – GO READ TEXT UNIT CHECK IF THIS IS LAST POINTER **TM**  $R7$ **MVI** LASTPASS.1 YES - SET 'LASTPASS' TO YES PARSE\_TEXT\_UNIT L R9,0(R9) LOAD TEXT UNIT<br> USING S99TUNIT.R9 ...AND ESTABLISH ADDRESSABILITY LOAD TEXT UNIT MV<sub>C</sub> DYNVAR.CLEARDYN CLEAR DYNALLOC TEXT VARIABLE SERAN DINALLUS TEAT VANIADLE<br>CET LENCTU OF TEVT LH. R10.S99TULNG SIEL LENGIN UN IEAI<br>COT TEVT? I TR R10.R10 GOT TEXT?<br>NO – GO AND OUTPUT WHAT WE HAVE  $B7$ **OUTPUT** BCTR R10, R0 DECREMENT 1 FROM R10 FOR EX DYNALLOC MBR **EX** R10,MOVE\_VARIABLE .<br>..... SHALLOC TEXT OBJECT IS DD<br>CHECK IF TEXT OBJECT IS DD DD CHECK CLC BNE NO - GO SEE IF IT IS A D/S **BNE DS CHECK MVC** DDNAME.DYNVAR YES - STORE DDNAME  $CLC$ IS IT IMS MONITOR MODULE? DDNAME, IMSMON **BNE** MOVE REQ BLOCK PNTR NO - GO UPDATE POINTER PUT SYSPRINT,IMSMONMG YES - POST MESSAGE<br>RELEASE DYNALLOC MODULE ...AND GO DUMP IT B DS\_CHECK CLC S99TUKEY.=AL2(DALDSNAM) CHECK IF TEXT OBJECT IS D/S **BNE** MOVE REQ BLOCK PNTR NO - GO UPDATE POINTER **MVC** DSNAME.DYNVAR YES - STORE DATASET NAME ...AND GO OUTPUT B OUTPUT MOVE REQ BLOCK PNTR A R11.=F'4' INCREM ENT PTR INDEX BY 4 CLI LASTPASS.1 CHECK IF THIS IS LAST PASS THRU LOOP **BNE** LOCATE TEXT UNIT NO - GO FIND NEXT TEXT UNIT **OUTPUT** PUT SYSPRINT, OUTLINE **OUTPUT** UPDATE RB IDX WITH LENGTH OF DS SECTION LA R2.DYNLN **SR** R7, R7 ZERO R7 - RB BLOCK **SR** ZERO R11 - TEXT UNIT INDEX R11.R11 **BCT** R5, GET\_RB\_POINTER GO GET NEXT RB POINTER RELEASE DYNALLOC MODULE DELETE EPLOC=DBNAME RELEASE LOADED DYNALLOC MBR CLI SYSINFLG.0 ARE WE USING SYSIN DATA? **RNF** GET\_SYSIN\_CARD YES - GO GET NEXT CARD

CLOSE FILES CLI SYSINFLG.0 ARE WE USING SYSIN DATA? **RF** EXIT POINT NO - GO TO EXIT POINT CLOSE SYSIN YES - CLOSE SYSIN FILE EXIT POINT CLOSE SYSPRINT CLOSE SYSPRINT FILE CLOSE DYNALLOC CLOSE DYNALLOC FILE  $\mathbf{L}$ R15, DSCOUNT LOAD DATASET COUNT INTO RC REG PR DEPART... EXIT WITH ABEND CLOSE DYNALLOC CLOSE DYNALLOC FILE **ABEND 1875** SUFFER AN ABNORMAL END MOVE\_PARM MVC DBNAME(Ø).2(R2) GFT PARM MOVE VARIABLE MVC DYNVAR(Ø), S99TUPAR GET DYNALLOC TEXT OBJECT LTORG DYNALLOC DCB DNAME=DYNALLOC.DSORG=PS.MACRF=GM.EODAD=CLOSE FILES SYSPRINT DCB DDNAME=SYSPRINT, DSORG=PS, MACRF=PM, EODAD=CLOSE\_FILES DDNAME=SYSIN, DSORG=PS, MACRF=GM, EODAD=CLOSE FILES SYSIN DCB SAVEAREA DS  $18F$ IMSMON DC CL8'IMSMON ' IMSMONMG DS ØCL8Ø **DC** CL36'IMS MONITOR DYNALLOC MEMBER BYPASSED'  $DC$  $CL44'$ CLEARDBD DC  $C18$ ''  $CL44'$ CLEARDYN DC DYNVAR  $DS$  $CL44$ DSCOUNT DS  $-F$ SYSINFLG DS  $CL1$ LASTPASS DS  $CL1$ CARD DS -**ØCL80** DBSYSIN DS CL8 **DS**  $CL72$ OUTLINE DS ØCL80 CL5'DBD: ' DC. DBNAME **DS** CL8 DC. CL5' DD: ' **DDNAME**  $DS$ CL8 DC. CL6' DSN: ' **DSNAME DS**  $CL44$  $CL4'$ DC. DFSMDA FUNC-DSECT TFF7B4DØ IEFZB4D2 END

### **DRCMPCHK**

This program is used to determine whether the database(s) provided as input is/are compressed or not. Of any database(s) input, it will output those which are compressed. It will also issue a return code of 4 if it finds one or more compressed databases.

I primarily use this with a single database supplied as a parameter. The return code can be used to automatically include JCL/REXX code to carry out functions pertinent to compressed databases, such as automatically building control cards to expand data, when creating  $\frac{1}{2}$  control cards to expand data, when creating allows uniform JCL/REXX/ISPF skeletons to mpressed and uncompressed databases.  $\mathbf{m}$ 

This program will accept parameter input or control card input from the SYSIN DD. The presence of a parameter will override SYSIN presence of a parameter will overfl ram LOADs the  $DBI$ library specified in the execution JCL/REXX code. The IMS macro IDBD is used to map the DBD module. The 'segment table' is located  $\frac{1}{2}$   $\frac{1}{2}$   $\frac{1}{2}$   $\frac{1}{2}$   $\frac{1}{2}$ to check each segment to see whether it compressed. If any compressed segments are found, a return code of  $\frac{1}{2}$  rame is written to the S  $\infty$  Harners writted

he assembled wi the assembled with RMODE24

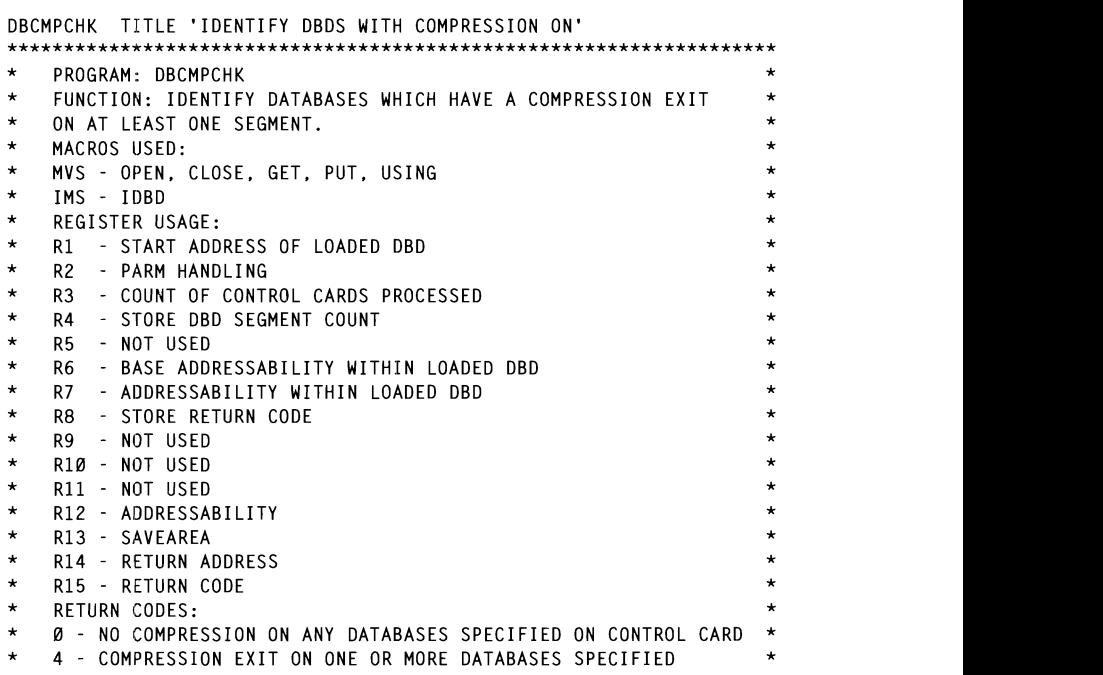

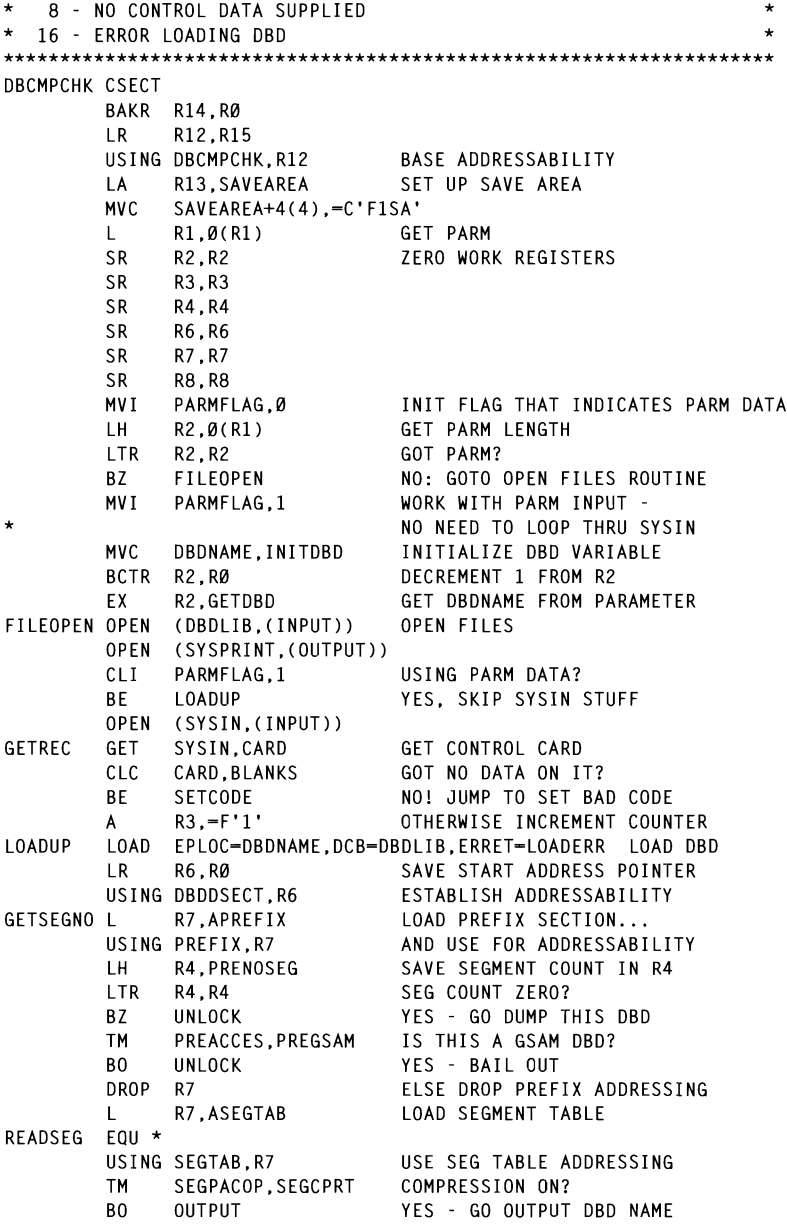

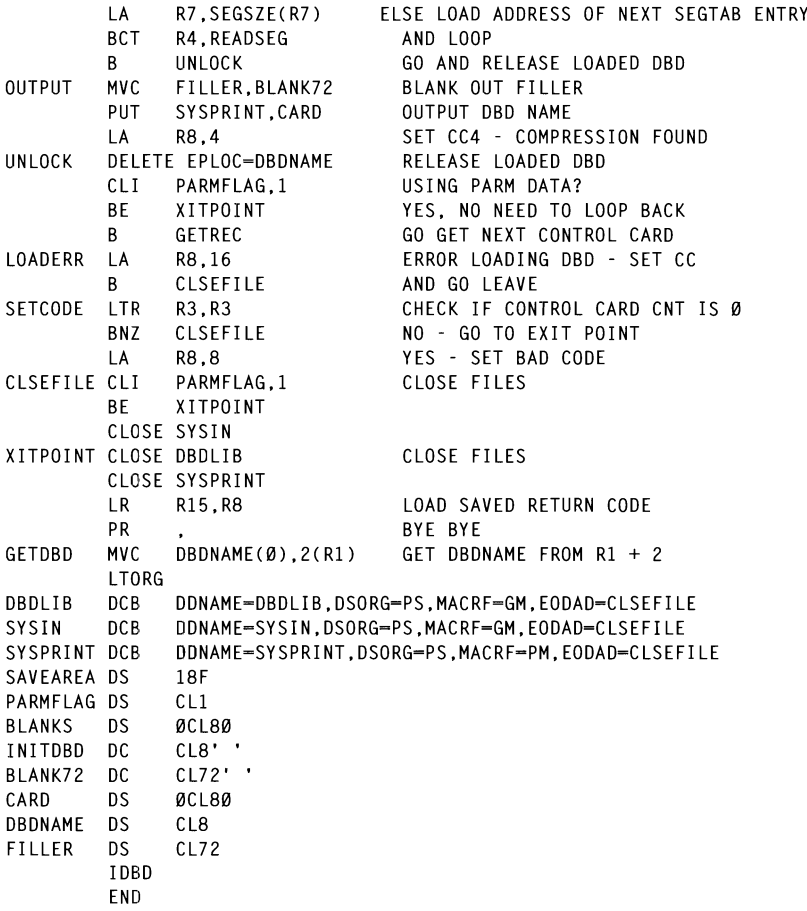

## **EXECUTION REXX AND JCL**

The following are examples of REXX code and JCL to execute any of the IMS/DB utility modules. Each example has been kept very generic, ie the file allocations allow for invocation of any of the four programs.

Obviously, you can set up REXX or JCL particular to each program. This is advisable, particularly with REXX, as it will allow you to present more user-friendly results. For example, you can trap the return codes pertinent to each program if they are invoked from a specific  $\frac{1}{2}$ **1** to issue meaning of the return code. Similarly, output can be formatted more attractively when you know what you are expecting. My generic program output a allowing it to handle the output of different formats.

 $\mathbf{f}$ l be modified as per th  $\overline{\text{r}}$  free figure  $\overline{\text{r}}$  from  $\overline{\text{r}}$  $\sum_{i=1}^{n} x_i$ 

## **IMS/DB** utilities execution REXX

```
/* rexx : XIOADER
                                              ad module with supplied pr
                                              parse upper external parties and the supper external parties.<br>In the contract with the supplies of the support of the support of the support of the support of the support o
                                          rume<br>Sir
                                          do multated by com
\star /
                                              \frac{1}{2}per external parameters upper external parameters of the state of the state of the state of the state of the state of the state of the state of the state of the state of the state of the state of the state of the state of 
 interpret trace trace_type
 MAIN PROGRAM:
 call HANDLE PARM
 call INIT
 call FILES
 call EXECUTE PROGRAM
 EXIT POINT:
 "free fi("dbdlib")"
 "free fi("psblib")"
 "free fi("dynalloc")"
 "free fi(sysin) delete"
 "free fi(sysprint) delete"
 x = msg(on)FXIT
 HANDLE PARM:
 do while \text{pgm} = \text{'}say 'Input program Name:'
     parse upper external pgm .
 end
 do while parm = 'say 'Input parameter:'
     parse upper external parm.
  end
 RETURN
  INIT:
                                                                /* change to your load library */
  steplib = 'DB.UTIL.LOAD'psblib = 'IMSVS.PSBLIB'<br>dbdlib = 'IMSVS.DBDLIB'<br>dvnalloc = 'IMSVS.DYNALLOC'
                                                                    /* change to your psb library */
 psblib = 'IMSVS.PSBLIB' /* change to your psb library */<br>dbdlib = 'IMSVS.DBDLIB' /* change to your dbd library */<br>dynalloc = 'IMSVS.DYNALLOC' /* change to your dynalloc library */
  RETURN
```

```
FIIFS:x = msg(off)"alloc fi(steplib) da(""steplib"') shr reuse"
"alloc fi(sysin) dummy"
"alloc fi(sysprint) unit(disk) space(10,10) tracks release
recfm(f b) lrecl(80) blksize(27920) new"
"alloc fi(psblib) da('"psblib"') shr reuse"
"alloc fi(dbdlib) da('"dbdlib"') shr reuse"
"alloc fi(dynalloc) da('"dynalloc"') shr reuse"
RETURN
EXECUTE PROGRAM:
"call '"steplib"("pgm")' '"parm"'"
ret = rcsay 'RETURN CODE ret' from MODULE 'pgm
say 'RETURN CODE ret' from MODULE 'pgm
say 'RETURN CODE ret' from MODULE 'pgm
say
"execio * diskr sysprint ( stem output. finis"
if output.\emptyset > \emptyset then do
   do q = 1 to output. Ø
      say output.q
   end
end
RETHRN
```
### **IMS/DB** utilities execution **JCL**

```
//DBXEPP JOB (DB).MS-DBA.MSGCLASS=X.CLASS=I.NOTIFY=&SYSUID
11*//* EXECUTE IMS DB UTILITIES
11*//ENVIRON SET UTIL=DBPCBLST,
                                          <= MODULE TO BE EXECUTED
              PARM-
                                          <= PARAMETER
\frac{1}{2}11*//STEP010 EXEC PGM-&UTIL.PARM-&PARM
//STEPLIB DD DSN=DB.UTIL.LOAD,
                                          <= CHANGE TO YOUR LOAD LIBRARY
\prime\primeDISP-SHR
//DBDLIB        DD        DSN=IMSVS.DBDLIB,
                                          <= CHANGE TO YOUR DBD LIBRARY
\prime\primeDISP-SHR
//PSBLIB DD DSN=IMSVS.PSBLIB,
                                          <= CHANGE TO YOUR PSB LIBRARY
               DISP-SHR
\frac{1}{2}<= CHANGE TO YOUR DYNALLOC LIB
\frac{1}{2}DISP-SHR
//SYSPRINT DD SYSOUT=*,
               DCB = (LRECL = 133)\frac{1}{2}//SYSIN DD *
PSB1
PSB<sub>2</sub>
etc/*
```
### **CONCLUSION**

 $p$  is program will allow you to  $p$  and  $q$  and  $q$  access information  $q$ about the se programs useful and interesting to experiment with – the control blocks processed contain plenty more data which can be accessed with very little modification to my code, if it is of use to you.

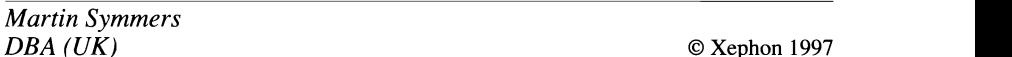

# **IPL** information

Has anyone ever said to you "Quick, I need to know when the last IPL was"? Well I have and that's why I wrote this small but handy REXX program. This program will allow you to quickly access information about when and how the last IPL occurred – information like IPL date and time, IPL load parm, IPL address, device type, IPL address and more, for example:

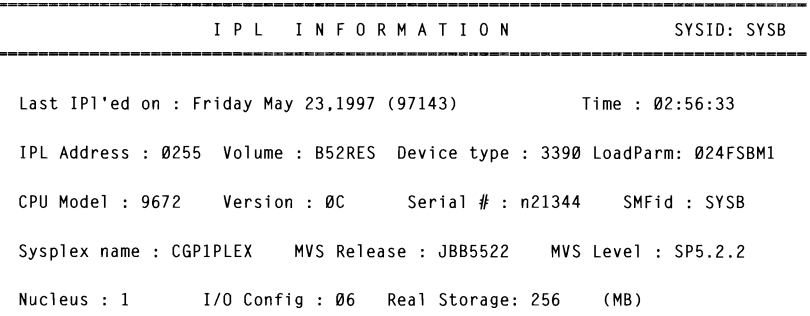

PF3 Exit, Enter Exit

© 1997. Reproduction prohibited. Please inform Xephon of any infringement.

The program should be copied to a library concatenated to your SYSPROC and the panel to a library in your ISPPLIB. You can run IPLINFO interactively from ISPF option 6, from native TSO (ISPF panel not required), or even in batch. Batch mode is helpful when you are running in a Sysplex environment. This program was developed ca chvironinchi, This program was developed<br> $\sum_{i=1}^{n}$  *i* contract and  $\sum_{i=1}^{n}$  in  $\sum_{i=1}^{n}$ 2, ISPF 4.*2*, I

### **IPLINFO REXX EXEC**

```
/*RFXX*//* TRACF ?R */
PARSE ARG PNL
                            DISPLAY BY PANEL: 
                            idate = wday' 'month' 'waa 'month' 'waa 'month' 'day' ('@idte')' 'waa 'month' 'waa 'month' 'day' ('@idte')' 'waa<br>'n dagaal 'day' ('@idte')' 'waa 'month' 'waa 'month' 'waa 'month' 'waa 'month' 'waa 'month' 'waa 'month' 'waa
                            \frac{1}{10}address ISPEXEC "DISPLAY PANEL(IPLINFO)" 
call DAY_OF_THE_WEEK
                            return 
                            ·∟<br>' then call DISPLAY_BY_SAY<br>- PANE!
                            @rlstg = STORAGE(D2X(C2D(@cvt)+856),4) 1* get cvtrlstg from cvt 
exit
DISPLAY BY SAY:
clear
                            @sple - STORAGE(D2X(C2D(@ecvt)+8),8) 1* ecvtsple sysplex name 
                            @mlpr - STORAGE(D2X(C2D(@ecvt)+168),8) 1* ecvtmlpr load parm 
say 'LoadParm = '@mlpr' sysplex name = '@sple ' sysname = '@sname<br>say 'mys level = '@prodn'   mys release = '@prodi'   smf   = '@smf
say 'nucleus = '@nc', i/o config = '@io' ,cpu (model, version) =
('@md''.'@v')'say 'cpu/lpar serial # '@ser
say 'IPL address : '@iucb' IPL Volume : '@ivol' device type : 'dev
say 'last IPL on : 'wday' 'month' 'day', 'year' ('@idte') Time
'@hh':'@mm':'@ss
say '-------------------- End of IPL Info ---------------------------'
return
DISPLAY BY PANEL:
idate = wday' 'month' 'day', 'year' ('@idte')'
itime = @hh':'@mm':'@ss
address ISPEXEC "DISPLAY PANEL(IPLINFO)"
return
RETRIEVE MVS STORAGE:
                                                 /* get cvt addr from psa
                                                                                  \star /
Qcvt = STORAGE(10, 4)\text{P1stg} = \text{STORAGE}(\text{D2X}(\text{C2D}(\text{Covt}) + 856), 4)/* get cvtrlstg from cvt
                                                                                  \star /
@r]stg = (C2D(@rlstg))%1024
                                                 /* real storage (in MB)
                                                                                  \star/
@ecvt = STORAGE(D2X(C2D(@cvt)+14Ø).4)
                                                 /* get cvtecvt from cvt
                                                                                  \star/
                                                                                  \star/
@sp1e = STORAGE(D2X(C2D(@ecvt)+8).8)/* ecvtsple sysplex name
                                                                                  \star/Qm1pr = STORAGE(D2X(C2D(Qecvt)+168),8) /* ecvtmlpr load parm
@sname = STORAGE(D2X(C2D(@cvt)+340), 8) /* cvtsname system name
                                                                                  \star/
@prodn = STORAGE(D2X(C2D(@cvt)-40),8) /* cvtprodn sp level
                                                                                  \star /
```

```
@prodi = STORAGE(D2X(C2D(@cvt)-32),8) /* cvtprodi fmid for mvs */
        = STORAGE(D2X(C2D(@cvt)-6).2) /* cvtmdl cpu model
Qmd1\star/
Qmcl= D<sub>2</sub>X(C<sub>2</sub>D(@md<sup>1</sup>))</sub>
                                                         \prime* cvtmdl cpu model
                                                                                                 \star/
\thetasmca = STORAGE(D2X(C2D(\thetacvt)+197).3) /* smca from cvt
                                                                                                 \star /
\Thetaidte = STORAGE(D2X(C2D(\Theta \text{smca})+34\emptyset).4) /* smcaidte from smca
                                                         \frac{\star}{\star} smcaidte from smca \frac{\star}{\star}<br>\frac{\star}{\star} strip F from date(96001F)*/
\textcircled{e} idte = C2D(\textcircled{e}idte)%16
\text{@idte} = \text{D2X}(\text{@idte})\frac{1}{2} smcaidte ipl date(96001) */
\text{Qitme} = \text{STORAGE}(\text{D2X}(\text{C2D}(\text{Øsmca}) + 336).4)\Thetaitme = STORAGE(D2X(C2D(\Thetasmca)+336),4) /* smcaitme from smca<br>\Thetasmf = STORAGE(D2X(C2D(\Thetasmca)+16).4) /* smcaside from smca
                                                                                                 \star /
                                                                                                 \star /
                                                                                                 \star /
\circsysad = STORAGE(D2X(C2D(\circcyt)+48).4) /* cytsysad inl yolume
Qext2 = STORAGE(D2X(C2D(Qcvt)+328).4) /* cvtext2 from cvt
                                 n.l-'January' ;n.2-'February·;n.3-'March· ;n.4-'April' ;n.5-'May' 
\begin{array}{lll} \textsf{\texttt{@n}} & = \textsf{STORAGE}(\textsf{D2X}(\textsf{C2D}(\textsf{\texttt{@ext2}})+4),1) & \textit{/*} \textsf{cutnuc} & = \textsf{STORAGE}(\textsf{D2X}(\textsf{C2D}(\textsf{\texttt{@ext2}})+6),2) & \textit{/*} \textsf{cvtiocid} & \textit{i/o} \textsf{confia} & \textit{i} \end{array}@nc
@pcca = STORAGE(208.4)/* pcca from psa
                                                                                                 \star /
@cpid = STORAGE(D2X(C2D(@pcca)+4), 12)
         = STORAGE(D2X(C2D(@pcca)+4),12) /* pccacpid from pcca \rightarrow /<br>= substr(@cpid.1.2) /* cpu version from pccacpid*/
                                                                                                 \star /
@v
@ser
         = 'n'substr(@cpid, 4.5)/* cpu/lpar serial number
                                                                                      liber \gammareturn
                                                                                         1* '96 or '97 ect. *1 
                                                         /* volume name/ucb
FIND IPL VOLUME INFO:
                                                                                         1* 96nnn ... get nnn *1 
\mathcal{Q}iucb = STORAGE(D2X(C2D(\mathcal{Q}sysad)+12),4) /* ipl volume ucb addr
                                                                                         1* used for day of week*1 
                                                ا / /+ا<br>2 - day
                                                y, סוט ועו"/ נס, וכ<br>יי<sup>1</sup> אי בא≠ ייר
                                                                                         1* append 96 to '19 */ 
\circityp = STORAGE(D2X(C2D(\circsysad)+19).2) /* ipl volume devtype
                                                                                      then m.2 - 29 I*leap yr *1 
@ityp = D2X(C2D(@ityp))if @ityp = 'FØØ' then dev = 339@\overline{a}\overline{\phantom{a}}else dev = '????'
i1st = substr@iuch.1.1): irest = substr@iuch.2.3)if ilst > 9 | ilst < \emptyset then @iucb = '\emptyset'irest
return
JULIAN TO REAL DATE:
m.1=31; m.2=28; m.3=31; m.4=30; m.5=31; m.6=30m.7=31: m.8=31: m.9=30: m.10=31: m.11=30: m.12=31n.1='January';n.2='February';n.3='March';n.4='April';n.5='May'<br>n.6='June';n.7='July';n.8='August';n.9='September';n.10='October'
n.11='November':n.12='December'
\omega_1 = 1do i = 96400 to 99400 by 1000if i > 0idte
        then do
                                                 /* lets find the year */@yrsuf = substr(@idte,1,2) /* '96 or '97 ect.
                                                                                        \star /
               day = @idte - (i - 400)/* 96nnn ... qet nnn
                                                                                        \star /
                                                       /* used for day of week*/
               day2 = dayyear = '19'@vrsuf/* append 96 to '19
                                                                                        \star /
               if (\omega y r s u f / 4) = (\omega y r s u f \times 4) then m.2 = 29 /*leap yr */
               i = \emptyset: found = n
               do until (found - v)/* find month
                                                                                        \star /
                    j = j + 1if day > m.i then do
                                             day = day - m.jend
```

```
else do
                                 month = n.jfound = vend
           end
           leave
      end
end
return
DAY OF THE WEEK:
d.1-'Monday';d.2-'Tuesday';d.3-'Wednesday':d.4-'Thursday':d.5-'Friday'
d.6='Saturday':d.7='Sunday'
if day2 > 7 then d1 = (\text{day2 - } (7 * (\text{day2 } % 7))))else d1 = day2if d1 = 0 then d1 = 7if year = 1997then do
               d1 = d1 + 2if d1 > 7 then d1 = d1 - 7end
          else if year = 1998then do
                    d1 = d1 + 3if d1 > 7 then d1 = d1 - 7end
          else if year = 1999then do
                    d1 = d1 + 4if d1 > 7 then d1 = d1 - 7end
wday = d.d1return
CONVERT_TO_REAL_TIME:
                                          /* this format = > HH:MM:SS */
@iteme = C2D@iteme)@hh
       = @itme % 360000
                                          /* ipltime - hour........HH */
if @hh < 10 then @hh = '0'@hh= (@itme - @hh * 360000) % 6000
                                        \frac{1}{2} ipltime - minute .....MM */
@mm
if Qmm < 10 then Qmm = '0'Qmm@cc
       = (@itme - ((@hh * 360000)+(@mm * 6000))) % 100 /*second ...SS */
if @ss \leq 10 then @ss = '0'@ssreturn
```
### **IPLINFO PANEL**

*IATTR* I TYPE(INPUT) CAPS(ON) INTENS(HIGH) JUST(ASIS) PAD('') ~ TYPE(INPUT) CAPS(ON) INTENS(LOW) JUST(ASIS) PAD('') TYPE(INPUT) CAPS(ON) INTENS(LOW) JUST(ASIS) PAD('') ! TYPE(OUTPUT) INTENS(LOW) CAPS(OFF)

" TYPE(OUTPUT) INTENS(HIGH) JUST(LEFT) PAD(NULLS) IBODY FXPAND(¢¢)

 $+ -$ \_\_\_\_\_\_\_\_\_\_\_\_\_\_\_  $\alpha$ IPL INFORMATION SYSID: !@sname ---------{-{------------ $\ddotplus$  $\boldsymbol{\gamma}$ % Last IP1'ed on :!idate %Time : litime  $\alpha$ % IPL Address :!@iucb%Volume :!@ivol %Device type :!dev %LoadParm:!@mlpr  $\alpha$ % CPU Model :!@mdl % Version :!@v % Serial # :!@ser % SMFid :!@smf  $\boldsymbol{\%}$  $\boldsymbol{\%}$ % Nucleus : !@nc %I/O Config : !@io %Real Storage: !@rlstg%(MB)  $\gamma$  $\boldsymbol{\mathsf{z}}$  $\boldsymbol{\%}$  $\boldsymbol{\gamma}$  $\boldsymbol{\%}$  $\boldsymbol{\mathsf{z}}$  $\boldsymbol{\gamma}$  $\alpha$  $\alpha$ % PF3+Exit+.%Enter+Exit ) INIT DPROC ) END

### **IPLINFO JCL**

//IPLINFO JOB (9999, xxx), \*\*\* your-job-card \*\*\*  $11*$ //TSO EXEC PGM=IKJEFTØ1,DYNAMNBR=20 //SYSPROC DD DSN=\*\* rexx-library-where-iplinfo-lives \*\*, DISP=SHR //SYSTSPRT DD SYSOUT=\* //SYSPRINT DD SYSOUT=\* //SYSUDUMP DD SYSOUT=\* //ABNLIGNR DD DUMMY //SYSTSIN DD  $\star$ IPLINFO Y  $/$ \*  $\frac{1}{2}$ 

**Garry Milroy MVS** Technical Analyst Consumers Gas (Canada)

© Xephon 1997

# Extracting log information about jobs and tapes

## **INTRODUCTION**

SCANLOG is a utility designed to search the system log for important information. It retrieves meaningful messages from the log and mingrur incssages from the<br>icise renort about iobs and ta icise report about jobs and t

If you need to know at what time a job started or ended, how many tape drives it used, how many mounts it requested, whether it abended or was cancelled, how much your tape drives are being used, or what the peak hours of tape utilization are, SCANLOG can help. When you run  $\overline{\text{it}}$ , you are presented with the following ISPF screen:

```
back-up copies of old logs. The information in the file should be in a 
                    \frac{1}{\sqrt{2}}'Start date', by default, is yesterday's date, by default, is yesterday's date, because the idea behind of idea
      Start date (yyyy/mm/dd)..: 1997 / 06 / 26
      Start time (ØB to 23 )....: 2ØPeriod ( 8 12 24 hours )...: 12
Job types to process (mark with any non blank char):
     Only jobs with tapes........: *
     All jobs.....................
     Tso users....................
     Started tasks................
```
On the 'File' field, you can either leave it blank, in which case the active log will be searched, or you can specify a sequential file that holds the log records you want to search. This is useful if you have back-up copies of old logs. The information in the file should be in a format similar to that obtained by the SDSF PRINT ODSN command.

'Start date', by default, is yesterday's date, because the idea behind SCANLOG is to find out what happened last night. You can specify any date you want as long as your input file or the current log contains it.

By default, 'Start time' is 20.00 (8 pm), a typical hour for a batch run, but you can specify any hour from 00 to 23.

'Period' is the number of hours to analyse. Because of built-in scales for the output, the period must be  $8$ , 12, or 24 hours.

 $T<sub>5</sub>$  $\mu$  pcs of job you wish to include in your report. ie only jobs with tapes, all jobs, TSO users, or started tasks. Specify at least one category, otherwise the report will be blank.  $\mathbf{I}$ 

Once you specify your input and hit ENTER, SCANLOG builds a job  $\frac{1}{\log N}$  $\frac{1}{100}$  your name as prema, r is a prime and active log to a temporary file (if necessary), or uses the file you supplied as input for the sort steps. These steps filter the relevant messages and the  $\frac{1}{\sqrt{2}}$ time span to consider.

Finally, the last step processes the output of the sort and presents the results in the form of three sequential files. Their names are of time sequential files. Their names are<br>userid  $SCAMI$   $OC<sub>3</sub>$  and userid  $SCAMI$   $OC<sub>3</sub>$  $T_{\text{C}}$   $\alpha$   $\beta$   $\beta$   $\gamma$   $\alpha$   $\beta$   $\beta$   $\gamma$   $\alpha$   $\beta$   $\beta$   $\gamma$ 

 $\overline{a}$  output. It assumes you requested all job  $\sigma$  barpat. It assumes you requested an job categories.

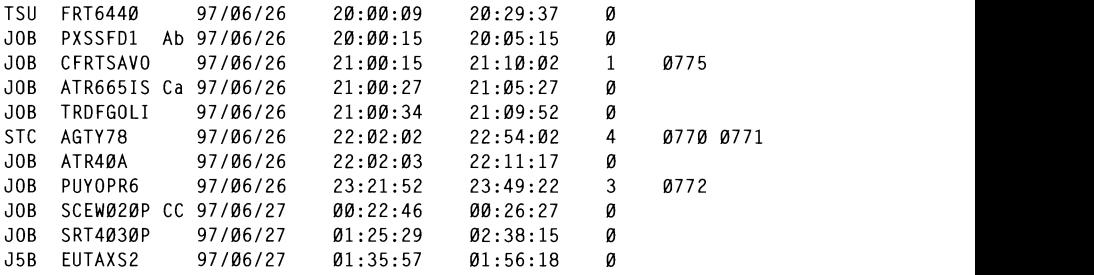

The above is simply a listing of all the jobs. In the first column you see their category, then comes the name, the start date, the start time, the end time (might be the next day), the number of tape mounts the job requested, and the tape units it used.

In the example, started task AGTY78 requested four mounts and used two drives (0770 and 0771). Also, you can see a job that abended

<sup>© 1997.</sup> Reproduction prohibited. Please inform Xephon of any infringement.

 $\mathbf{S}$  (marked Ab), another that was cancelled (marked Ca), and vet another that ended because of condition codes (marked CC).

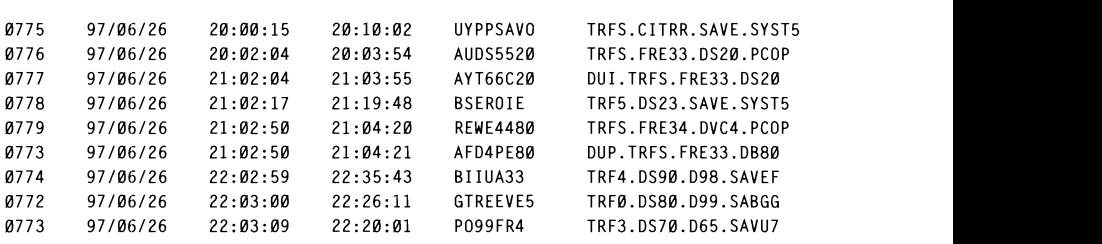

The above example is similar to the first, but is taken from the point of you have the mount requests. This file will be empty if no job has tapped view of the mount requests. associated. Column one shows the unit, then comes the date, the hour the mount was requested, the hour of dismount, the job name that made the request, and the file name associated with it. Note that a mount/ dismount has nothing to do with a job start or end. A job can request several mounts/dismounts during its lifetime. Also note that the file name associated with the mount request may not appear.

Figure 1 shows a graphical view of our second example. It helps you to see how much your drives are loaded, what the peak hours are, and so on. It may be useful in helping you to redistribute the batch load should you be getting tight in drive units. It shows along the requested period what the occupation of each unit is, regardless of the jobs involved.

For example, you can see that unit 0776 worked continuously from  $20.00$  to  $21.30$  and from  $22.00$  to  $00.30$ . On the lower part of the graphic, you have the accumulated use of all units: for example, at 20.00, eight drives were in use, while around 21.45 there was only one.

Note that you may have more drives than those that actually appear in the report: if they are not used, and therefore not referred to in any log message, SCANLOG will be unaware of them.

## HOW TO INSTALL AND RUN SCANLOG

SCANLOG consists of two files: an ISPF panel, SCANLOG1, that you should place in your ISPPLIB concatenation, and the REXX EXEC, SCANLOG, that should be in your SYSEXEC/SYSPROC

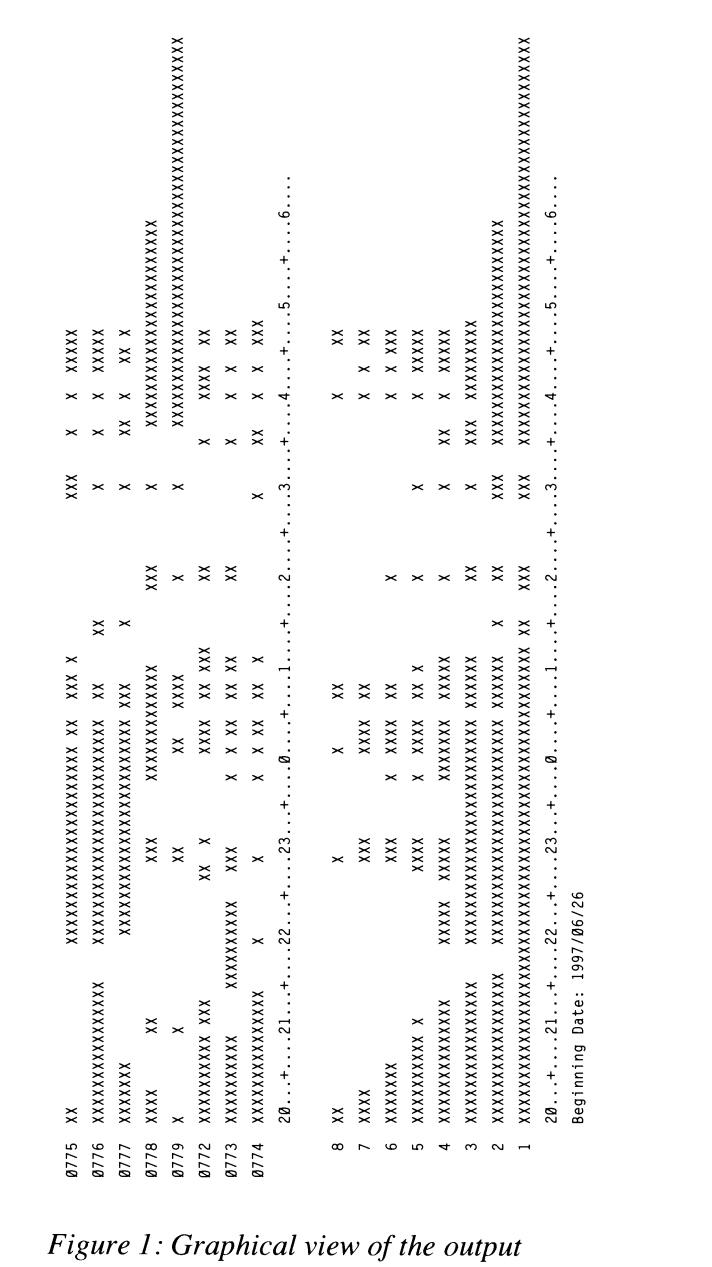

concatenation. You need to set a few variable names at the beginning of the EXEC: pds exec should hold the name of the PDS where you put SCANLOG: spool, spoolvol, chk1, and chk1vol should hold the names of your spool and checkpoint files and volumes. You can also change the names of the output files if you wish. Note that each run of SCANLOG destroys the previous output files.

When you specify the active log as the input file (by leaving the file field blank, in the ISPF panel), the first step of SCANLOG runs SDSF in batch to print the log. Alternatively, you can go to the log, print it to a file, and declare that file as input. If you do so, use the PRINT ODSN form of the SDSF PRINT command, not the PRINT FILE form, since they produce different results.

Finally, a consideration about jobs whose start or end falls outside the considered time frame. If a job begins before the time but ends inside it, it is ignored; if it starts inside but ends later, it is considered to terminate at the end of the period.

SCANLOG was developed for MVS 5.1, but should run in other versions with little or no modification.

### **SCANLOG REXX EXEC**

```
/* SCANLOG: Retrieve information from system log about jobs.
                                                  \star/
1*tapes, started tasks, or tso users
                                                  \star /
arg hora scale datgra alljobs .<br>arg hora scale datgra alljobs .
                             saida:
ayit1*\star /
                 TSO execution
executa tso:
pds_exec= "SIS.EXEC.REXX"<br>spool = "SYS1.HASPAØ02"
                              /* this exec's PDS
                                                  \star/
y and the second the speed of the second to the second the speed of the speed of the second to the speed of the speed of the speed of the speed of the speed of the speed of the speed of the speed of the speed of the speed
```

```
out2=userid()".SCANL0G2"
                               ddddtinidout3= userid()".SCANLOG3"<br>= userid()".LIXO" /* SDSF print temp file */
iobfile = userid()".LIX0"if (yyy/14 -0 & ddd)366) I, 
                                   y I<sup>11</sup>1111 uu 1101 a scale cyf cyc cy<br>YV MM DD HO CC A R C D) '
                                  yyy-yyy+1 
horini = hora":00:00"
                                               /* format time and date */horfin = hora + scaleif horfim > 23 then,
   horfim = horfim -24horfin = horfin":00:00"horfim = right(horfin.8."0")\begin{pmatrix} 1 & b \\ 0 & b \end{pmatrix}, \alphayy = right(yyyy, 2)datara = vvvv''/"mm''/"dddatini = mm''/"dd''/"yy\sum_{i=1}^{\infty}\frac{1}{40}if tys\frac{1}{2} then do not then do not then do not then do not then do not then do not then \frac{1}{2} then \frac{1}{2} then do not then do not the \frac{1}{2} then do not the \frac{1}{2} then do not the \frac{1}{2} then do not th
   daffim = datinidaffim. i = datini.iend
ob azfa
                            \sum_{i=1}^{n}if length includes the included include \frac{1}{3}, \frac{1}{3}ddd = ddd + 1if (yyy//4 = 0 & ddd>366)],
                            100)|,<br>165) then do
       vyy=yyy+1ddd=1end
   daffimj = yyy \mid | right (ddd, 3, "0")daffim = conv_date(daffimi "US")end
© ! 997. Reproduction prohibited. Please inform Xephon of any infringement. 55 dat hor ini = datinii" "horini
dat hor fim = datfini" "horfim
incl = " INCLUDE COND=("/*format second SORT line*/
if ty2\neg="." then alljobs = 1
if tyl-="."|ty2-="." then incl = incl"39,3,CH,EQ,C'JOB'"
if tv3 = " " then do
if length(incl) \langle 16 then incl = incl"39,3,CH,EQ,C'TSU'"
                         else incl = incl".OR.39.3.CH.EO.C'TSU''end
if ty4 = "." then do
if length(incl) \langle 16 then incl = incl"39,3,CH,EQ,C'STC'"
                        else incl = incl".0R.39.3.CH.EQ.C'STC''end
incl = incl")"
if length(incl) > 70 then do
   pos1 = pos(", OR,", incl)+3
```

```
incl1 = left(incl, pos1)inc12 = ""substr(incl,pos1+1)
end
else do
  incl1 = inclinc12 = ""end
/*
                  Create and submit job
                                                           \star/
call alocar
dropbuf
queue "//SDSFLOG1_JOB_CLASS=A.MSGCLASS=X.MSGLEVEL=(1.1).REGION=2M."
queue "// NOTIFY="userid()
queue "//*"
queue "//STEPØ EXEC PGM=IDCAMS"
if loafile = "." then doqueue "//FICTEMP DD DISP=(NEW.CATLG).UNIT=3390.DSN="jobfile"."
queue "//
               DCB=(RECFM=FB,LRECL=132,BLKSIZE=13200),"
queue "///DSORG=PS.SPACE=(TRK.(60.60))"
end
queue "//SYSPRINT DD SYSOUT=*"
queue "//SYSIN DD *"
queue " DELETE "out1
queue " DELETE "out2
queue " DELETE "out3
queue "/*"
queue "///*"if logfile = "." then do
queue "//SDSFØ EXEC PGM=SDSF.REGION=2M.PARM='++60.228'"
queue "//HASPAC00 DD DISP=SHR.DSN="spool"."
queue "///UNIT-3390.VOL-SER-"spoolvol
queue "//HASPCKPT DD DISP=SHR, DSN="chk1","
queue "///UNIT=3390. VOL=SER="chklvolqueue "//ISFOUT
                 DD DUMMY"
queue "//ISFIN DD *"
queue "LOG"
queue "PRINT ODSN '"jobfile"' * SHR"
queue "PRINT "scope
queue "PRINT CLOSE"
queue "/*"
queue "///*"end
queue "//STEP1 EXEC PGM=SORT"
if logfile = "." then,queue "//SORTIN    DD DISP=(OLD, DELETE), DSN="jobfile
else.
queue "//SORTIN DD DISP=SHR, DSN="logfile
queue "//SYSPRINT DD SYSOUT=*"
queue "//SYSOUT DD SYSOUT=*"
```

```
queue "//SORTOUT DD DISP=(NEW, PASS), DSN=&&TEMP1, UNIT=3390,"
queue "// DCB=(RECFM=FB, LRECL=132, BLKSIZE=13200)."
queue ''//
                  SPACE = (TRK.(15.15))"
                        queue "IISORTOUT DD DISP-(NEW.PASS).DSN-&&TEMP2.UNIT-3390." 
                  DP *"
queue "//SYSIN
                        queue "II DCB-(RECFM-FB.LRECL-132.BLKSIZE-13200)." 
queue " SORT FIELDS=COPY"<br>queue " INCLUDE COND=((58,6,CH,EQ,C'IEC5Ø1',OR,"
queue "
                        58,6,CH,EQ,C'IEC502',OR,"
queue "
                        58.6.CH.EO.C'IEF125'.OR."
                        , 58, 6, CH, EQ, C 1 EF125<br>58, 6, CH, EQ, C'IEF126', OR, "<br>58, 6, CH, EQ, C'IEF233', OD, "
queue "
queue "
                        58, 6, CH, EQ, C'IEF233', OR, " 58.6, CH, EO, C'IEF234', OR."queue "
queue "
                        58, 6, CH, EQ, C'IEF403'. OR."
queue "
                        58.6.CH.EQ.C'IEF404'.OR."
queue "
                       58.6.CH.EO.C'IEF450'.OR."
queue "
                       58.6.CH.EO.C'IEF451'.OR."
                       58,6,CH,EQ,C'IEF453'),AND,"
queue "
                       21,14,CH,GE,C'"dat_hor ini"'.AND."
queue "
                        queue "IIFIC DO DISP-(OLD.DELETE).DSN-&&TEMP2" 
queue "
                        \frac{1}{2} and \frac{1}{2} and \frac{1}{2} and \frac{1}{2} and \frac{1}{2} in \frac{1}{2}queue "/*"
queue "///*"\sim "ISODT".
                        -JURI<br>"D_/AID_DELETE\_DCN_??TEMD1"
                        SP=(ULD,DELEIE),DSN=&&IEMPI¨<br>COUT—*"
                        queue "II DSN-"out2".UNIT-3390" 
                        <sub>2</sub><br>Space "IISAIDA CODI DO DISPENDO DINTT-2200 "I
                        )P=(NEW,PASS),USN=&&IEMPZ,UNIT=3390,``<br>}FCFM_FB_(BECL_132.BLKSIZE_13300)_"
queue "//
                DCB=(RECFM=FB.LRECL=132.BLKSIZE=13200)."
queue "//
                  SPACE = (TRK, (15.15))"
queue "//SYSIN DD *"
                        \mathbf{e}queue incll
if inc12 --"" then queue inc12queue "/*"
queue "///*"© 1997. Reproduction prohibited. Please infonn Xephon of any infringement. 57 queue "// PARM='"progname hora scale datgra alljobs"'"
queue "//SYSEXEC DD DISP=SHR.DSN="pds exec
queue "//SYSPRINT DD SYSOUT=*"
queue "//SYSTSPRT DD SYSOUT=*"
queue "//FIC DD DISP=(OLD.DELETE).DSN=&&TEMP2"
queue "//SAIDA1    DD DISP=(NEW,CATLG,DELETE),SPACE=(TRK,(1,1)),"
            DCB=(RECFM=FB,LRECL=80,BLKSIZE=8000),"
queue "//
queue " //
                 DSN="out1".UNIT=3390"
queue "//SAIDA2 DD DISP=(NEW,CATLG,DELETE),SPACE=(TRK,(1,1)),"
queue "///DCB=(RECFM=FB.LRECL=80.BLKSIZE=8000)."
queue " //
                  DSN="out2".UNIT=3390"
queue "//SAIDA3 DD DISP=(NEW.CATLG.DELETE).SPACE=(TRK.(1.1))."
queue "///DCB=(RECFM=FB.LRECL=132.BLKSIZE=13200)."
queue " //
                 DSN="out3".UNIT=3390"
queue ""
"execio * diskw jobe (finis"
```

```
"submit '"jobnome"'"
"free dd (jobe)"
return
/*
                                                          \star /
                   Batch execution
executa batch:
sym = "X"/* symbol for file 3*//* jØ total jobs */j\emptyset = \emptyset/* uØ total mounts */u\emptyset = \emptysetmsg1 = "IEF403"/* start job or stc */
msg2 = "IEF4Ø4"/* end job or stc */
msa3 = "IEF233"\star/
                                        /* mount
msg4 = "IEC501"/* mount comp
                                                          \star/
ms45 = "IEF234"\star/
                                        /* dismount
msg6 = "IEC502"/* dismount
                                                          \star /
                                        /* job abend
msq7 = "IEF453"\star/
msg8 = "IEF450"/* job cancelled
                                                         \star/
msg9 = "IEF451"/* job ended by cc */msq10 = "IEF125"
                                       /* tsu logon
                                                          \star/
msal1 = "IEF126"
                                       /* tsu logoff
                                                          \star/
                                                          \star/
do alfa = 1 to 99999
                                        /* read loop
  execio 1 diskr fic
  if rc--0 then leave alfa
  pull linha
                                                         \star/
  msg = substr(linha, 58, 6)/* message
  hor = substr(linha, 27, 8)/* message hour
                                                          \star/
                                       /* message date
                                                          \star/
  dat = substr(linha, 21, 5)/* .iob number
  job = substr(linha.39.8)\star/
  if job = " " then.
                                       /* if spaces, create*/
     job = right(alfa, 8, "X")/* a XXX job number */
                                        /* process message */call select message
end
execio Ø diskr fic "(finis"
/*
                      Write file 1
                                                          \star/
j1 = \emptysetdo p = 1 to j\emptyset;
  if carunit 0. p = " " | all jobs = 1 | type job 0. p = "J0B" then doif ¬datatype(left(horafim0.p,2),"W"),
      then do
        hhh = hora+scale-1if hhh > 24 then hhh = hhh-24hhh=right(hhh, 2, "0")horafim0.p=hhh||":59:00"
     end
     j1 = j1 + 1dataini1. i1 = dataini0. phoraini1.j1 =horaini0.p
```

```
horafim1.j1 = horafim0.pnomejob1.j1 = nomejob0.pjobabor1.j1 = jobabor0.carrunit1. j1 = carrunit0. p
      carmoun1.j1 = carmount0.niobnume1.i1 = iobnume\emptyset.p
      typejob1.j1 = typejob0.pcall trata_horas horaini1.j1 horafim1.j1
      hinidec1.j1 = hini dec
      hfimdecl.j1 = hfim dec
   end
end
do k = 1 to j1linout = left(typejob1.k,4),
            left(nonejob1.k, 8),
            jobabor1.k.
            left(conv_date(dataini1.k "EU"),11),
            left(horainil.k.11).
            left(horafiml.k.11),
            left(carmoun1.k.3).
            carunit1.k
   queue linout
end
queue ""
execio "*" diskw saidal "(finis"
/*
                                                                      \star /
                           Write file 2
u2 = \emptysetdo q = 1 to u\theta/* if no dismount */if \neg d{\text{ataype}}(left(hfim\emptyset,q,2), "W") then,
                                                 \frac{1}{2} found, seek eoi */
                                                                    \star/
                                                 /* by jobnumber
    do k = 1 to i1if jobnumel.k = jobn\emptyset.q then do
                                                \prime\star and supply same \star\primehfim\emptyset.q = horafiml.k
                                                 \prime\star end hour
                                                                      \star /
          leave k
       end
    end
                                                                      \star/
   if \neg d{\text{at}}\text{style}(\text{left}(\text{hfim}\theta, q, 2), \text{``W''}) then do /* if still not
         hhh = hora+scale-1/* found, supply
                                                                      \star/
         if hhh > 24 then hhh = hhh-24/* end of window
                                                                      \star/
         hhh = right(hhh.2.^{\circ}0^{\circ})hfin \emptyset. q = hhh || ": 59: \emptyset \emptyset"end
   u2 = u2 + 1unit2.u2 = unit0.qdata2.u2 = data0.qhini2.u2 = hini\theta.q
   hfin2.u2 = hfin0.qjobe2.u2 = jobe0.qfile2.u2 = file0.a
```

```
call trata horas hini2.u2 hfim2.u2
  dini2.u2 = hini_decdfim2.u2 = hfim decend
do k = 1 to u2linout = left(unit2.k,8) ||,
          left(conv_date(data2.k "EU"),12) ||,
          left(hini2.k,12) ||,
          left(hfim2.k,12) ||,
          left(jobe2.k.12) file2.k
  queue linout
end
queue ""
execio "*" diskw saida2 "(finis"
/*
                                                          \star /
                      Write file 3
call graphic scale
total = \emptysetx3 = \emptysetdo k = 1 to u2ok=Ø
  do j = 1 to x3if unit2.k = cart3.j then do
       ok=1leave i
     end
  end
  if ok=Ø then x3 = x3+1cart3.j = unit2.kini = (dini2.k * divisor)21 + 1fim = (dfim2.k * divisor)%1 + 1
  do a = ini to fimtab3. j.a = symend
end
do z = 1 to x3tab33 = " "do a = 1 to 120
     if tab3.z.a -sym then tab3.z.a = ""
     tab33 = tab33 || tab3.z.aend
  linout3.z = cart3.z tab33end
do a = 1 to 120
  y = \emptysetdo z = 1 to x3if tab3.z.a =sym then do
       total = total + 1y = y + 1
```

```
tab4.y.a = symend
  end
end
do z = 1 to x3tab44 = " "do a = 1 to 120
     if tab4.z.a \neg=\text{sym} then tab4.z.a = ""
     tab44 = tab44 || tab4.z.aend
   linout4.z = right(z.length(cart3.1)) tab44end
if total > \emptyset then total = total*100%(120*x3)
cab3 = "Beginning date:" datgra copies(" ".36)
cab3 = cab3 "Utilization: "total"%"
do k = 1 to x3queue linout3.k
end
queue "
            "|| cab2
queue " "
queue " "
queue " "
do k = x3 to 1 by -1queue linout4.k
end
queue "
            "||cab2
queue " "
queue "
            "||cab3
queue ""
execio "*" diskw saida3 "(finis"
return
/*
               Subroutines:
                             Select message
                                                               \star/
select_message:
  select
when msg = msg1 \vert,
       msg = msg10 then do
     i\emptyset = i\emptyset + 1carnni\emptyset.j\emptyset = ""
     carnoun\emptyset.j\emptyset = \emptysetdataini\emptyset. j\emptyset = dathoraini\emptyset.j\emptyset = hor
     jobnume\emptyset.j\emptyset = jobjobabor\emptyset.j\emptyset = " "
     nonejobB.j\theta = word(substr(linha, 66, 8), 1)
     nomejobB.jB = left(nomejobB.jB,8)
     typejob0.j0 = substr(linha, 39, 3)end
```

```
when msg = msg2 |,
        msq = msq7msg = msg9 |,
        msg = msg11,
        msg = msg8 then do
      do p = j\theta to 1 by -1
        if jobnume\emptyset.p = job then do
           horafim\emptyset.p = substr(linha, 27, 8)if msg = msg7 then jobaborØ.p = "Ab" /* job aborted */<br>if msg = msg8 then jobaborØ.p = "Ca" /* job cancelled */
           if msg = msg9 then jobabor \emptyset.p = "CC" /* ended by CC
                                                                    \star/
           leave p
        end
      end
   end
when msg = msg3 |,
       msg = msg4 then do
      zzz = substr(linha, 68)parse var zzz unit "," . "," . "," pal "," pa2 "," pa3 "," pa4
      if msg = msg3 then do
         job1 = pa1fic1 = left(pa3, 20)end: else do
         job1 = pa2fi c1 = left(pa4.20)end
      do p = j0 to 1 by -1;
        if jobnume\emptyset.p = job then do
           \text{carnoun}\emptyset.\mathsf{p} = \text{carnoun}\emptyset.\mathsf{p} + 1do x = 1 to words (carunit \emptyset.p)
              if word(carunit\emptyset.p,x) = unit then do
                 leave p
              end
           end
           carunit\emptyset.p = carunit\emptyset.p unit
           leave p
        end
      end
      u\emptyset = u\emptyset + 1unit\emptyset. u\emptyset = unitdata\emptyset.u\emptyset = dathini\emptyset.u\emptyset = horjobe\emptyset.u\emptyset = job1jobnØ.uØ = job
      file0.u0 = fic1end
when msg = msg5 |,
```

```
msg = msg6 then dozzz = \text{translate}(\text{word}(\text{substr}(\text{link}, 66), 2), \text{" " " "unit = word(zzz,1)do q = u0 to 1 by -1;
       if unit 0 \cdot q = \text{unit } 8 \text{ job} = \text{jobn0.q } 8,
                                            /* job ok &
                                                            \star/
        \neg(datatype(left(hfim\emptyset.q.2),"W")) then do /* no end hour */
         hfim\emptyset.q = hor
          leave q
       end
     end
  end
  otherwise nop
                                        /* end select message */end
return
1\star\star/
           Convert time(hh:mm:ss) to decimal format
trata_horas:
parse ard hh1 ":" mm1 ":" ss1 " " hh2 ":" mm2 ":" ss2
hini_dec = hh1 + mm1/60 + ss1/3600
hfim dec = hh2 + mm2/60 + ss2/3600select
  when hini_dec \rangle= hora then hini_dec=hini_dec - hora
  when hini dec \langle hora then hini dec=hini dec - hora + 24
  otherwise nop
end
select
  when hfim dec \rangle= hora then hfim dec=hfim dec - hora
  when hfim_dec < hora then hfim_dec=hfim_dec - hora + 24
  otherwise nop
end
duracao = hfin-dec - hini-decif duracao \langle Ø then duracao = duracao + 24
duracao = format(duracao, 2, 4)hini\_dec = format(hini\_dec, 2, 4)hfim dec = format(hfim dec.2.4)return
1*\star /
                    Select graphic scale
graphic scale:
do a = \emptyset to 23
   h.a = hora + aif h.a > 23 then h.a = h.a - 24h.a = left(h.a.2, "."')end
select
 when scale=8 | scale = "" then dodivisor = 15h.0"...+....+...."h.1"...+....+...."h.2"...+.....+....."
  cab2=
```

```
\cosh2\frac{|h.3"...+...+......"h.4"...+.........h.5".........1* Julian date conversion to yy/mm/dd (EU) or mm/dd/yy (US) */ 
                       /******************************************************************/ 
  end
  when scale=12 then do
  divisor = 10h, \emptyset", . . + . . . . "h, 1", . . + . . . . "h, 2", . . + . . . . "h, 3", . . + . . . . "
  cab2=cab2=cab2||h.4"...+...."h.5"...+...."h.6"...+...."h.7"...+...."
                        do 11.0 ...<br>https://www.integration.com/<br>http://www.integration.com/
                           dd eel beeld
  cab2=cab2||"hours"
  end
  when scale=24 then do
  divisor = 5cab2=h. \emptyset"..."h. 1"..."h. 2"..."h. 3"..."h. 4"..."h. 5"..."
  cab2 = cab2 | h.6"..."h.7"..."h.8"..."h.9"..."h.10"..."h.11"..."otherwise 
ndias - 31 
                           end 
                           ddd - ddd - ndias 
  cab2=cab2||"hours"
  end
  otherwise nop
 end
                        .<br>***********************
return
                           \frac{1}{2}<br>to vy/mm/dd (Ell) or mm/dd/vy (IIS) \star/
/*
                       1***************************************************** *************/ 
                       1* Convert yymmdd date to julian format(yyddd) *1 
conv_date: procedure
 arg date in format
 yy = left(data_in, 2); ddd = right(date_in,3)
 if yy//4 = \emptyset then ac = 1; else ac = \emptyset1; eise \alpha \in \mathcal{D}do mes = 1 to 12dddant = dddmesant = messelect
      when mes=4|mes=6|mes=9|mes=11 then ndias = 38<br>when mes=2 & ac=1 then ndias = 29when mes=2 & ac=0then ndias = 28otherwise
                                         ndias = 31And
    dd = dd - ndiasif ddd ¬>Ø then leave
 end
 if format = "US" then.
    return right(mesant, 2, "0")"/"right(dddant, 2, "0")"/"yy
 if format = "EU" then.
    return yy||"/"||right(mesant,2,"0")||"/"||right(dddant,2,"0")
/*
         Convert yymmdd date to julian format(yyddd)
                                                                 \star /
juliana: procedure
arg date in
aa = left(data_in, 2); mm = substr(date_in, 3, 2); dd = right(date_in, 2)
```
cab2-cab21 "hours"

```
if aa//4 = \emptyset then ac = 1; else ac = \emptysetselect
  when
       mm = 1then x = \emptysetthen x = 31when
      mn = 2then x = 59 + acwhen mm = 3when mm = 4then x = 90 + acwhen mm = 5then x = 120 + acthen x = 151 + acwhen mm = 6when mm = 7then x = 181 + acthen x = 212 + acwhen mm = 8when mm = 9then x = 243 + acwhen mm = 10 then x = 273 + acthen x = 304 + acwhen mm = 11when mm = 12 then x = 334 + acotherwise nop
end
i = x + ddreturn aa||right(j,3,'0')/*
                  Alloc iob control file
                                                      \star/
alocar:
xx = msq(off)jobname = userid()".JOBTEMP""free dd (jobe)"
"alloc da(""jobnome"') dd(jobe) new reuse blksize(8000).
    lrecl(80) recfm(f,b) dsorg(ps) space(1 1) tracks delete "
if rc--0 then do
   say "Frror "rc" allocating "jobnome
   signal saida
end
return
1*Display ISPF panel
                                                      \star /
display panel: procedure
datas = date(s)/* default date is yesterday */
yyyy = left(data.4)/* subtract one from today's */mm = substr(datas, 5, 2)= right(datas.2) - 1dd
if dd = \emptyset then domm = mm - 1if mm = \emptyset then do
    yyyy = yyyy - 1mm = 12end
  if mm=4|mm=6|mm=9|mm=11 then dd=30
  else if mm=2 then do
        if yyyy//4=0 then dd=29
         else dd=28
```

```
end
                      else dd=31
end
                                                               \mathcal{L} = \mathcal{L} \mathcal{L} \mathcalsc = 12\sqrt{*} default scale is 12 hours \sqrt{*}ho = 20\frac{1}{2} default start hour is 20 \star/
a = "**"TYPE(TEXT) INTENS(HIGH) SKIP(ON) COLOR(PINK) 
ADDRESS ISPEXEC "ADDPOP ROW(5) COLUMN(4)"
ADDRESS ISPEXEC "DISPLAY PANEL(SCANLOG1)"
if rc-0 then exit
ADDRESS ISPEXEC "REMPOP"
if If = "" then If = "."<br>if a = "" then a = "."?<br>Englished englished in Logic for Logic for Logic for Logic for Logic for Logic for Logic for Logic for Logic<br>Light for Logic for Logic for Logic for Logic for Logic for Logic for Logic for Logic for Logic for Logic for
if b = "" then b = "."<br>if c = "" then c = "."
                                                          % Start date ( yyyy/mm/dd ) ... :'YYYY+I'MM+I'DD+ 
                                                          \mathcal{S}_\mathcal{S} Start hour ( \mathcal{S}_\mathcal{S} ) .... ::However, \mathcal{S}_\mathcal{S} , \mathcal{S}_\mathcal{S} , \mathcal{S}_\mathcal{S} , \mathcal{S}_\mathcal{S} , \mathcal{S}_\mathcal{S} , \mathcal{S}_\mathcal{S} , \mathcal{S}_\mathcal{S} , \mathcal{S}_\mathcal{S} , \mathcal{S}_\mathcal{S} , \mathcal{S}_ho = right(ho, 2, "0")mm = right(mm, 2, "0")dd = right(dd, 2. \degree \emptyset \degree)? Job types to process (mark with any non blank char): 
return If yyyy mm dd ho sc a b c d
```
## % All jobs .................... :\_6+  $SL$

```
\mathcal{L})ATTR
  TYPE(INPUT) CAPS(ON) JUST(LEFT) COLOR(RED)
  # TYPE(INPUT) CAPS(ON) JUST(RIGHT) PAD(Ø) COLOR(RED)
  ! TYPE(OUTPUT) SKIP(ON) COLOR(WHITE)
  ? TYPE(TEXT) INTENS(HIGH) SKIP(ON) COLOR(PINK)
 % TYPE(TEXT) INTENS(HIGH) SKIP(ON) COLOR(YELLOW)
 + TYPE(TEXT) INTENS(LOW) SKIP(ON) COLOR(GREEN)
1800Y WINDOW(60.15)
+\ddot{+}\overline{16}+\gammaStart date ( yyyy/mm/dd )...: #YYYY+/#MM+/#DD+
\gammaStart hour ( 00 to 23 ).....: #HO+
%Period ( 8 12 24 hours )....: #SC+
\ddot{+}? Job types to process (mark with any non blank char):
\pm\%Only jobs with tapes........: A+% \mathcal{N} \rightarrow \mathcal{N}All jobs.......................B+
\%Tso users.................... C+\%Started tasks............... D+
\overline{1})INIT
\&END = PFK(END)&ZWINTTL = ' Scan Log '
>PROC
```

```
&scver='8 12 24'
                 8 9 10 11 12 13 14 15 16 17 18 19 20 21 22 23'
VER(&MM.listy.&mmver)
VER(&HO.listy.&hover)
VER(&SC, listv, &scver)
                  \mathbf{A}\mathcal{L} A B C D) SHAKED
FND
```
Luis Paulo Figueiredo Sousa Ribeiro System Programmer Edinfor (Portugal) 103.33-41,107.69-71,108.50-60,

© Xephon 1997

Condition codes

#### $108.41 - 110.35 - 110.35 - 110.35$ 112.1997 Index

articles that have appeared in *MVS Update* since January 1995. umber followed by the page number(s). Ba e 70 for details.

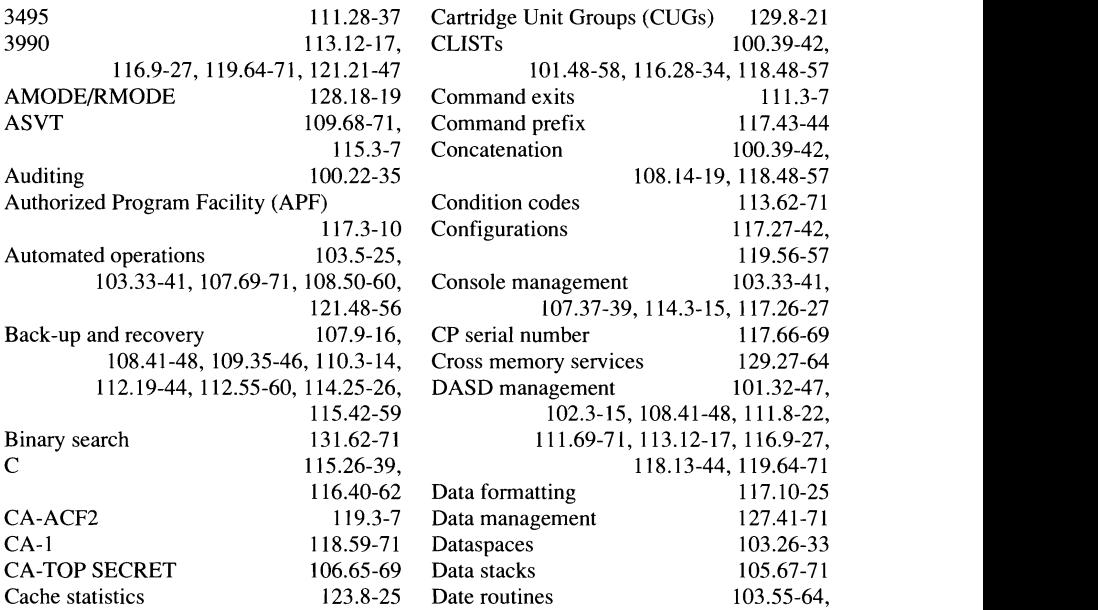

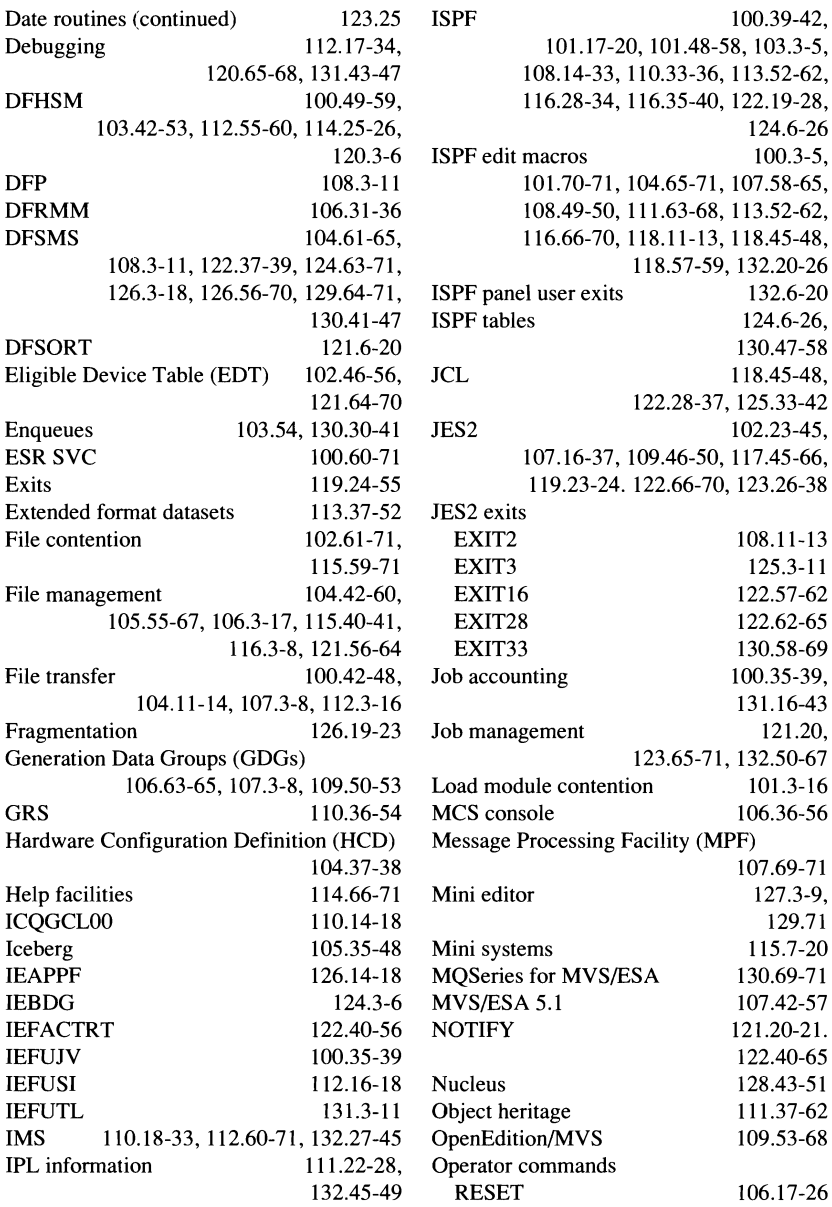

 $\Delta$ 

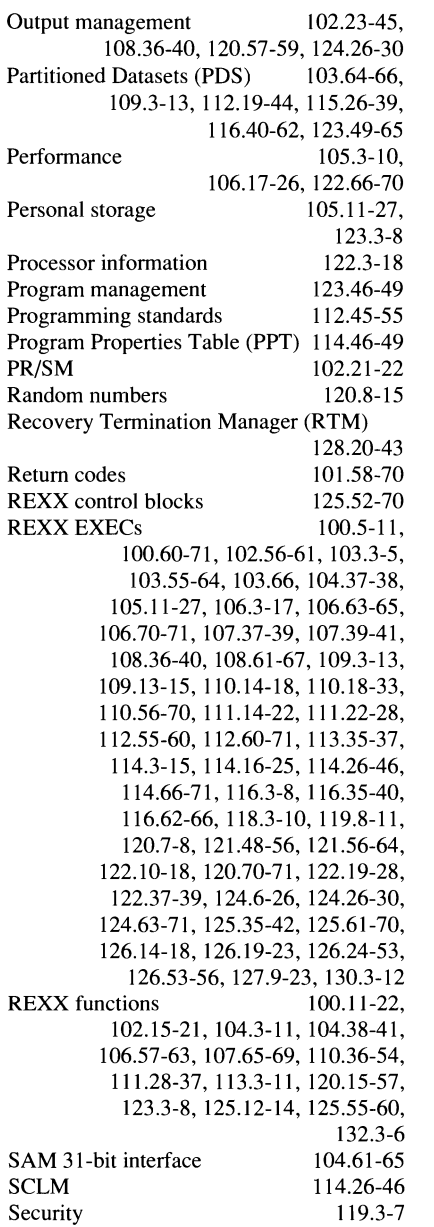

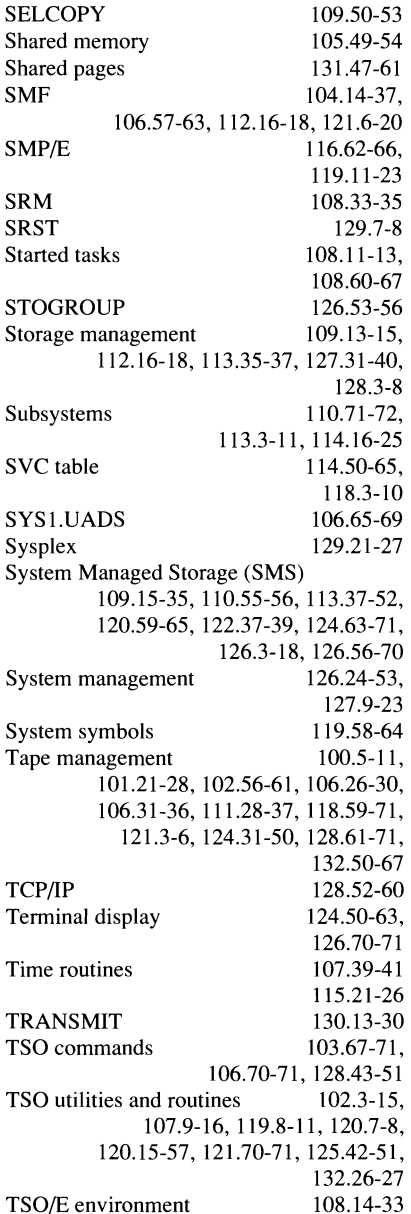

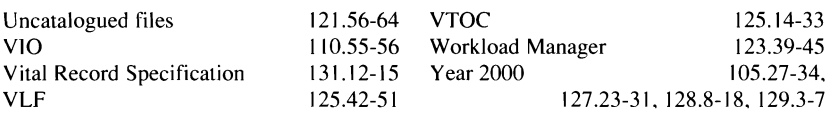

# **Back-issues the easy way**

All the back-issues listed in this index are available from Xephon. You can order them separately, for  $$39.00$  (£27.00) each; simpler still, authorize us to supply them as part of your existing subscription (providing it has at least 3 months left to run), and we will simply adjust the expiry date of your subscription accordingly. Just fax a copy of the form below to Xephon in the UK on +44 1635 38345 or the USA on (940) 455  $2492.$ 

Please send me the following back-issues of MVS Update and invoice me/deduct the same number from my subscription (delete as appropriate).

Issues (month/year): Signature: Date: Name: Organization: Address:

## **Suggested articles for MVS Update**

From time to time, subscribers contact us suggesting subjects for articles they would like to see covered in future issues of MVS Undate. While we make every effort to obtain the appropriate material to satisfy these requests, we don't always meet with the success that we would like. In addition, a number of potential authors have expressed their willingness to contribute but are unsure what to write about.

Therefore, partly to inspire prospective authors and partly to see if anyone already has some existing material that might be appropriate. here is a list of subjects that readers have shown a positive interest in recently:

- The Year 2000 and MVS ٠
- **Open Edition/MVS**  $\bullet$
- $\bullet$ **Sysplex**
- **MVS** internals  $\bullet$
- **Security**
- Back-up and recovery ٠
- User exits  $\bullet$
- Performance  $\bullet$
- Data sharing  $\bullet$
- **OS/390**  $\bullet$
- Tuning.  $\bullet$

If you are interested in contributing an article on any of the above subjects or indeed any other MVS-related topic, and would like further details, or if there is an area that you would especially like to see covered in a future issue of MVS Update, please contact Xephon on +44 1635 38030 (telephone). stevep xephon@compuserve.com (e-mail), or write to any of the addresses shown on page 2.

# **MVS news**

Candle Corporation has introduced MQSecure, a security tool for IBM **MOSeries applications. MOSecure ensures** that data sent through MQSeries applications or across an MQSeries network is protected using various types of security measure. These include user or machine authentication, which ensures that a message sent is from the system or user who is supposed to have sent it; message validation, which ensures that messages are not intercepted and changed while they are being sent from one system to another; nonrepudiation, which prevents a person from denying having sent a message; and message privacy or encryption, which ensures that the content of the message is kept confidential. The product also offers node-to-node or endto-end security levels.

For further information contact:

Candle Corporation, 2425 Olympic Boulevard, Santa Monica, CA 90404, USA Tel: (310) 829 5800/(800) 843 3970 Fax: (310 582 4287 or Candle Service Ltd, 1 Archipelago, Lyon Way, Frimley, Camberley, Surrey, GU16 5ER, UK Tel: (01276) 681400 Fax: (01276) 681420.

Version 3.1 of Shadow Direct, its MVSdesktop connectivity product, has been unveiled by Neon Systems Inc. Specific enhancements which have been incorporated in this newest release include full-screen interactive symbolic support for debugging stored procedures, threaded pooling support for improved scalability, dynamic-to-static SQL logging, better usage monitoring, improved diagnostic facilities, and a transaction/data mapping facility that provides turnkey exploitation of existing and new IMS and CICS transactions without any host or client application programming. In addition, the vendor claims that improved data access support will result in up to a 90% reduction in CPU utilization.

For further information contact:

Neon Systems Inc. 14141 Southwest Freeway, Suite 6200, Sugar Land, TX 77478, **USA** Tel: (713) 491 4200/(800) 505 NEON

Fax: (713) 242 3880 or Neon Systems UK Ltd, Third Floor,

Sovereign House, 26-30 London Road, Twickenham, Middx, TW1 3RW, UK Tel: (0181) 607 9911 Fax: (0181) 607 9933.

MVS Solutions Inc has released Version 5 of ThruPut Manager, its automated batch turnaround management tool, specifically providing enhancements based on exploiting the latest batch technologies being introduced in OS/390 Version 2.

For further information contact: MVS Solutions Inc. 8300 Woodbine Avenue, 4th Floor, Markham, Ontario, Canada L3R 9Y7 Tel: (905) 940 9404 Fax: (905) 940 5308

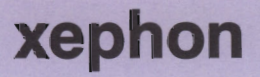